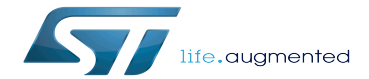

Category:Mass storage

Category:Mass storage

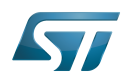

## **Contents**

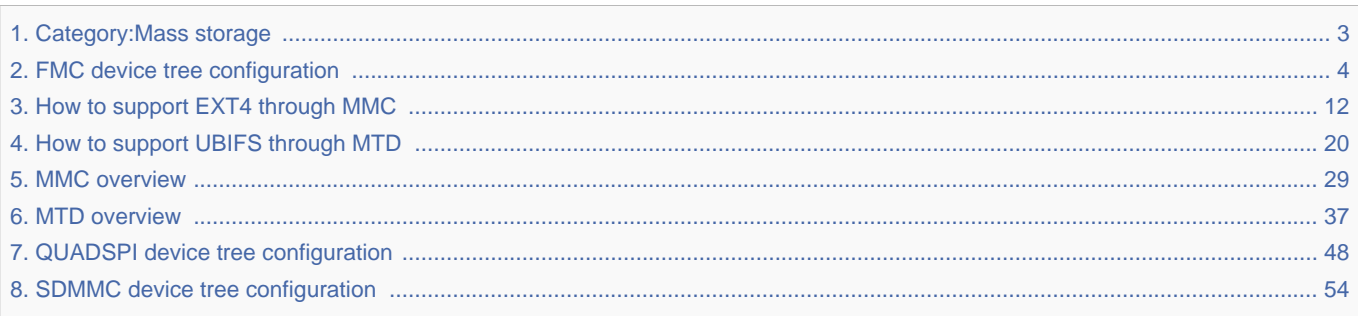

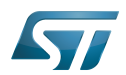

Stable: 17.06.2020 - 15:26 / Revision: 16.01.2020 - 09:14

<span id="page-2-0"></span>A [quality version](https://wiki.st.com/stm32mpu-ecosystem-v2/index.php?title=Category:Mass_storage&stableid=66146) of this page, [approved](https://wiki.st.com/stm32mpu-ecosystem-v2/index.php?title=Special:Log&type=review&page=Category:Mass_storage) on 17 June 2020, was based off this revision.

This category groups together all articles related to the Linux<sup>®</sup> mass storage software frameworks.

It is recommended to first read the [MMC overview](#page-28-0) and [MTD overview](#page-36-0) articles.

Linux $^{\circledR}$  is a registered trademark of Linus Torvalds.

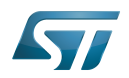

# Pages in category "Mass storage"

The following 7 pages are in this category, out of 7 total.

- $\bullet$ [FMC device tree configuration](#page-3-0)
- [How to support EXT4 through MMC](#page-11-0)  $\bullet$
- $\bullet$ [How to support UBIFS through MTD](#page-19-0)
- [MMC overview](#page-28-0)
- [MTD overview](#page-36-0)
- [QUADSPI device tree configuration](#page-47-0)

```
SDMMC device tree configuration Stable: 15.04.2021 - 16:08 / Revision: 15.04.2021 - 16:07
```
A [quality version](https://wiki.st.com/stm32mpu-ecosystem-v2/index.php?title=FMC_device_tree_configuration&stableid=76781) of this page, [approved](https://wiki.st.com/stm32mpu-ecosystem-v2/index.php?title=Special:Log&type=review&page=FMC_device_tree_configuration) on 15 April 2021, was based off this revision.

## **Contents**

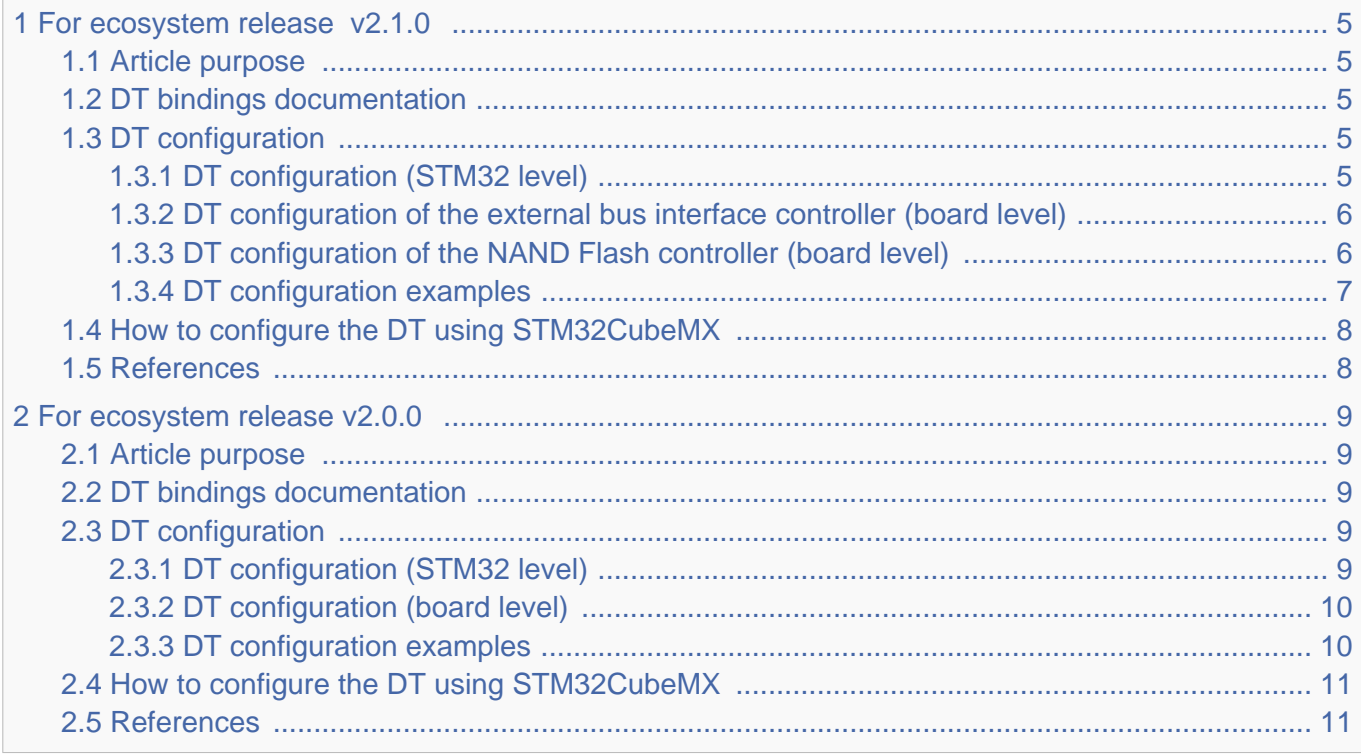

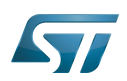

## <span id="page-4-0"></span>For ecosystem release v2.1.0 <sup>0</sup> 1

#### <span id="page-4-1"></span>Article purpose 1.1

This article explains how to configure the [FMC internal peripheral](https://wiki.st.com/stm32mpu-ecosystem-v2/wiki/FMC_internal_peripheral) when it is assigned to the Linux  $^{\circ}$ OS. In that case, the FMC NAND Flash controller is controlled by the [MTD framework](#page-36-0).

The configuration is performed using the [device tree](https://wiki.st.com/stm32mpu-ecosystem-v2/wiki/Device_tree) mechanism that provides a hardware description of the FMC peripheral, used by the STM32 FMC Linux drivers and by the MTD framework.

#### <span id="page-4-2"></span>DT bindings documentation 1.2

The FMC device tree bindings are composed of:

- generic MTD NAND bindings [\[1\]](#page-47-1).
- FMC NAND Flash controller driver bindings  $[2]$ .
- FMC external bus interface driver bindings  $[3]$ .

#### <span id="page-4-3"></span>DT configuration 1.3

This hardware description is a combination of the STM32 microprocessor device tree files (.dtsi extension) and board device tree files (.dts extension). See the [Device tree](https://wiki.st.com/stm32mpu-ecosystem-v2/wiki/Device_tree) for an explanation of the device tree file split.

STM32CubeMX can be used to generate the board device tree. Refer to [How to configure the DT using STM32CubeMX](#page-7-0) for more details.

#### <span id="page-4-4"></span>DT configuration (STM32 level) 1.3.1

The FMC peripheral node is located in  $stm32mp151.$ dtsi $^{[4]}$  $^{[4]}$  $^{[4]}$  file.

```
 fmc: memory-controller@58002000 { Comments 
      #address-cells = <2>;
      #size-cells = <1>;
      compatible = "st,stm32mp1-fmc2-ebi";<br>reg = <0x58002000 0x1000>;
                                                            \leftarrow > This region contains the
register location
      clocks = < &rcc FMC K>;
 resets = <&rcc FMC_R>;
 status = "disabled";
        ranges = <0 0 0x60000000 0x04000000>, /* EBI CS 1 */ --> External bus interface 
region is used to address up to four external devices
                 <1 0 0x64000000 0x04000000>, /* EBI CS 2 */
                 <2 0 0x68000000 0x04000000>, /* EBI CS 3 */
                 <3 0 0x6c000000 0x04000000>, /* EBI CS 4 */
                 <4 0 0x80000000 0x10000000>; /* NAND */ --> NAND Flash controller 
region is used to address NAND Flash memory devices
        nand-controller@4,0 {
          #address-cells = <1>;
          #size-cells = <0>:
            compatible = "st,stm32mp1-fmc2-nfc";
            reg = <4 0x00000000 0x1000>, --> Regions 1 to 3 
respectively contain the data, command and address space for CS0
```
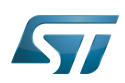

```
 <4 0x08010000 0x1000>,
                 <4 0x08020000 0x1000>,
                 <4 0x01000000 0x1000>, --> Regions 4 to 6 contain 
the same areas for CS1
                 <4 0x09010000 0x1000>,
                 <4 0x09020000 0x1000>;
           interrupts = <GIC_SPI 48 IRQ_TYPE_LEVEL_HIGH>; --> The interrupt number used
           dmas = <&mdma1 20 0x2 0x12000a02 0x0 0x0 0x0>, --> DMA specifiers [5]
                  <&mdma1 20 0x2 0x12000a08 0x0 0x0 0x0>,
                  <&mdma1 21 0x2 0x12000a0a 0x0 0x0 0x0>;
 dma-names = "tx", "rx", "ecc";
 status = "disabled";
       };
   };
```
**Warning**

This device tree part related to the STM32 should be kept as is, customer should not modify it.

#### <span id="page-5-0"></span>DT configuration of the external bus interface controller (board level) 1.3.2

The FMC external bus interface controller may connect up to four external devices.

```
 &fmc { Comments 
 pinctrl-names = "default", "sleep"; --> For pinctrl 
configuration, please refer to Pinctrl device tree configuration
 pinctrl-0 = <&fmc2_pins_b>;
      pinctrl-1 = <math>\leq kfrac{2}{s}leep_{phys}b>;<br>status = "okay";
                                                          status = "okay"; --> Enable the node
       ksz8851: ks8851mll@1,0 { 
           compatible = "micrel,ks8851-mll"; --> Configure the external 
device
           reg = <1 0x0 0x2>, <1 0x2 0x20000>;
          interrupt-part = <\&qipioc;
          interval = <3 IRQ TYPE LEVEL LOW>;
          bank-width = <2>;
           st,fmc2-ebi-cs-mux-enable; --> Configure the 
transactions with the external device
          st, frac{2-ebi-cs-transaction-type = <4>;
          st, frac{2 - ebi - cs - buswidth = <math>\langle 16 \rangle</math>; st,fmc2-ebi-cs-address-setup-ns = <5>;
           st,fmc2-ebi-cs-address-hold-ns = <5>;
           st,fmc2-ebi-cs-bus-turnaround-ns = <5>;
           st,fmc2-ebi-cs-data-setup-ns = <45>;
           st,fmc2-ebi-cs-data-hold-ns = <1>;
       };
   };
```
#### <span id="page-5-1"></span>DT configuration of the NAND Flash controller (board level) 1.3.3

The FMC NAND Flash controller may connect to one SLC NAND Flash memory (with a maximum of 2 dies per package).

```
 &fmc { Comments 
    \vec{p} pinctrl-names = "default", "sleep";
configuration, please refer to Pinctrl device tree configuration
    pinctr1-0 = <math>\&\text{fmc2} \,\,\text{pins} \,\,\text{a}pinctr1 - 1 = <math>\leq</math>fmc2_sleep_pins_a>;
     status = "okay"; --> Enable the node
```
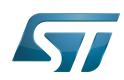

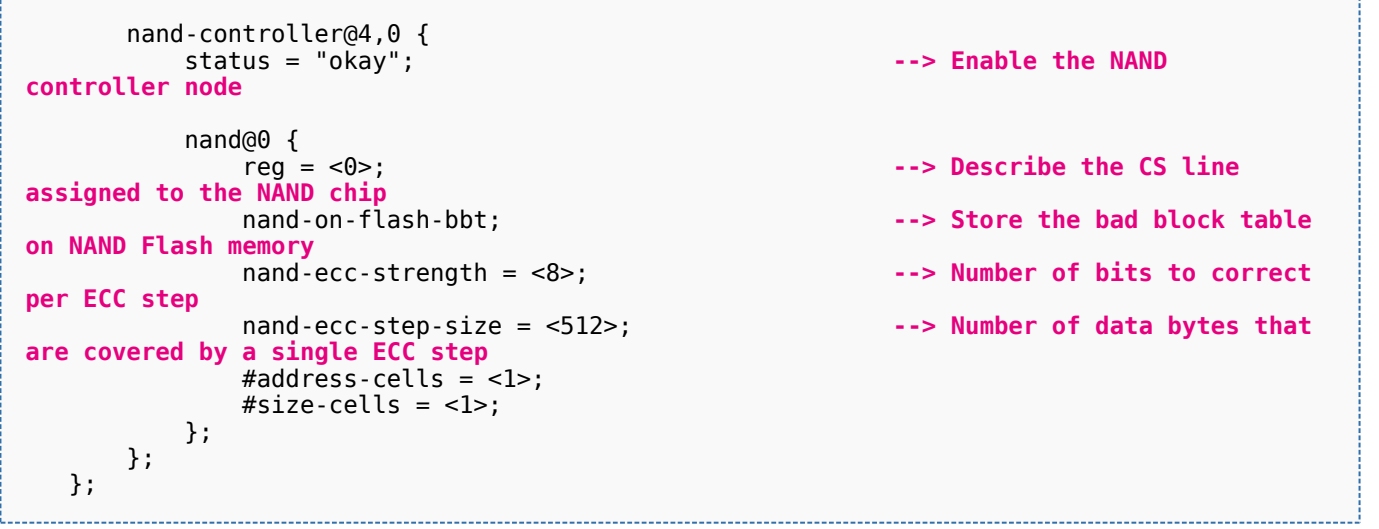

The supported ECC strength and step size are:

- $\bullet$ nand-ecc-strength = <1>, nand-ecc-step-size = <512> (HAMMING).
- $\bullet$ nand-ecc-strength =  $<4>$ , nand-ecc-step-size =  $<512>$  (BCH4).
- nand-ecc-strength = <8>, nand-ecc-step-size = <512> (BCH8).

## **Warning**

It is recommended to check the ECC requirements in the datasheet of the memory provider.

#### <span id="page-6-0"></span>DT configuration examples 1.3.4

The below example shows how to configure the FMC NAND Flash controller when a SLC 8-bit NAND Flash memory device is connected (ECC requirement: 8 bits / 512 bytes).

```
 &fmc { 
     pinctrl-names = "default", "sleep"; 
    pinctr1-0 = <math>\&fmc2-pins_a>;
    pinctr1 - 1 = <math>\leq</math>fmc2 sleep pins a>;
     status = "okay"; 
     nand-controller@4,0 {
          status = "okay"; 
          nand: nand@0 {
              reg = <\theta>;
               nand-on-flash-bbt; 
              #address-cells = <1>;
              #size-cells = <1>;
               partition@0 {
                    ...
               };
          };
     };
 };
```
The below example shows how to configure the FMC NAND Flash controller when a SLC 8-bit NAND Flash memory device is connected (ECC requirement: 4 bits / 512 bytes).

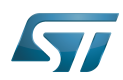

```
 &fmc {
```

```
 pinctrl-names = "default", "sleep"; 
       pinctr1-0 = <math>\&fmc2_pins_a\&f pinctrl-1 = <&fmc2_sleep_pins_a>;
 status = "okay";
        nand-controller@4,0 {
            status = "okay"; 
            nand: nand@0 {
                reg = <0>;
                 nand-on-flash-bbt;
               nand-ecc-strength = <4>;
                nand-ecc-step-size = 
<512>; 
               #address-cells = <1>;
               #size-cells = \langle -1 \rangle;
                 partition@0 {
 ...
                }; 
            };
        };
    };
```
#### <span id="page-7-0"></span>How to configure the DT using STM32CubeMX 1.4

The [STM32CubeMX](https://wiki.st.com/stm32mpu-ecosystem-v2/wiki/STM32CubeMX) tool can be used to configure the STM32MPU device and get the corresponding [platform configuration](https://wiki.st.com/stm32mpu-ecosystem-v2/wiki/Device_tree#STM32)  [device tree](https://wiki.st.com/stm32mpu-ecosystem-v2/wiki/Device_tree#STM32) files.

The STM32CubeMX may not support all the properties described in the above [DT bindings documentation](#page-4-2) paragraph. If so, the tool inserts user sections in the generated device tree. These sections can then be edited to add some properties and they are preserved from one generation to another. Refer to [STM32CubeMX](https://wiki.st.com/stm32mpu-ecosystem-v2/wiki/STM32CubeMX) user manual for further information.

#### <span id="page-7-1"></span>**References** 1.5

Please refer to the following links for full description:

- [Documentation/devicetree/bindings/mtd/nand-controller.yaml \(v5.4-stm32mp-r2\)](https://github.com/STMicroelectronics/linux/blob/v5.4-stm32mp-r2/Documentation/devicetree/bindings/mtd/nand-controller.yaml)
- [Documentation/devicetree/bindings/mtd/st,stm32-fmc2-nand.yaml \(v5.4-stm32mp-r2\)](https://github.com/STMicroelectronics/linux/blob/v5.4-stm32mp-r2/Documentation/devicetree/bindings/mtd/st,stm32-fmc2-nand.yaml)  $\bullet$
- [Documentation/devicetree/bindings/memory-controllers/st,stm32-fmc2-ebi.yaml \(v5.4-stm32mp-r2\)](https://github.com/STMicroelectronics/linux/blob/v5.4-stm32mp-r2/Documentation/devicetree/bindings/memory-controllers/st,stm32-fmc2-ebi.yaml)
- [arch/arm/boot/dts/stm32mp151.dtsi \(v5.4-stm32mp-r2\)](https://github.com/STMicroelectronics/linux/blob/v5.4-stm32mp-r2/arch/arm/boot/dts/stm32mp151.dtsi)
- [Documentation/devicetree/bindings/dma/stm32-mdma.txt \(v5.4-stm32mp-r2\)](https://github.com/STMicroelectronics/linux/blob/v5.4-stm32mp-r2/Documentation/devicetree/bindings/dma/stm32-mdma.txt)

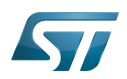

## <span id="page-8-0"></span>For ecosystem release v2.0.0  $\bullet$ 2

#### <span id="page-8-1"></span>Article purpose 2.1

This article explains how to configure the [FMC internal peripheral](https://wiki.st.com/stm32mpu-ecosystem-v2/wiki/FMC_internal_peripheral) when it is assigned to the Linux  $O(S)$ . In that case, it is controlled by the [MTD framework](#page-36-0).

The configuration is performed using the [device tree](https://wiki.st.com/stm32mpu-ecosystem-v2/wiki/Device_tree) mechanism that provides a hardware description of the FMC peripheral, used by the STM32 FMC Linux driver and by the MTD framework.

#### <span id="page-8-2"></span>DT bindings documentation 2.2

The FMC device tree bindings are composed of:

- generic MTD nand bindings [\[1\]](#page-47-3).
- FMC driver bindings [\[2\]](#page-47-4).

#### <span id="page-8-3"></span>DT configuration 2.3

This hardware description is a combination of the STM32 microprocessor device tree files (.dtsi extension) and board device tree files (.dts extension). See the [Device tree](https://wiki.st.com/stm32mpu-ecosystem-v2/wiki/Device_tree) for an explanation of the device tree file split.

STM32CubeMX can be used to generate the board device tree. Refer to [How to configure the DT using STM32CubeMX](#page-7-0) for more details.

#### <span id="page-8-4"></span>DT configuration (STM32 level) 2.3.1

The FMC peripheral node is located in  $stm32mp151.$ dtsi $^{[3]}$  $^{[3]}$  $^{[3]}$  file.

```
 fmc: nand-controller@58002000 { Comments
      compatible = "st, stm32mp15-fmc2";
       reg = <0x58002000 0x1000>, --> First region contains 
the register location
            <0x80000000 0x1000>, --> Regions 2 to 4 
respectively contain the data, command and address space for CS0
            <0x88010000 0x1000>, 
            <0x88020000 0x1000>, 
                                                     --> Regions 5 to 7 contain
the same areas for CS1
            <0x89010000 0x1000>, 
 <0x89020000 0x1000>; 
 interrupts = <GIC_SPI 48 IRQ_TYPE_LEVEL_HIGH>; --> The interrupt number used
       dmas = <&mdma1 20 0x10 0x12000A02 0x0 0x0 0>, --> DMA specifiers [4]
             <&mdma1 20 0x10 0x12000A08 0x0 0x0 0>,
 <&mdma1 21 0x10 0x12000A0A 0x0 0x0 0>;
 dma-names = "tx", "rx", "ecc";
      clocks = <\&rcc FMC K>;
 resets = <&rcc FMC_R>; 
 status = "disabled";
   };
```
**Warning**

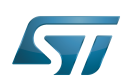

This device tree part related to the STM32 should be kept as is, customer should not modify it.

#### <span id="page-9-0"></span>DT configuration (board level) 2.3.2

The FMC peripheral may connect to one SLC NAND Flash memory (with a maximum of 2 dies per package).

```
&fmc { Comments<br>
pinctrl-names = "default", "sleep"; Comments<br>
Comments
       pinctrl-names = "default", "sleep";
configuration, please refer to Pinctrl device tree configuration
 pinctrl-0 = <&fmc2_pins_a>;
       pinctr1 - 1 = <math>\&amp;frac{2}{3}leq p_{\text{max}}\&amp; status = "okay"; --> Enable the node
       #address-cells = <1>;
       #size-cells = <0>;
       nand: nand@0 \{ reg = \leq 0>:
                                                                \rightarrow Describe the CS line
assigned to the NAND chip
                                                                 nand-on-flash-bbt; --> Store the bad block 
table on NAND Flash memory
           nand-ecc-strength = <8>; All and a strategies of bits to \rightarrow Number of bits to
correct per ECC step
 nand-ecc-step-size = <512>; --> Number of data bytes 
that are covered by a single ECC step
           #address-cells = <1>;
           #size-cells = \langle -1 \rangle;
        };
    };
```
The supported ECC strength and step size are:

- nand-ecc-strength  $=$  <1>, nand-ecc-step-size  $=$  <512> (HAMMING).
- nand-ecc-strength = <4>, nand-ecc-step-size = <512> (BCH4).
- nand-ecc-strength = <8>, nand-ecc-step-size = <512> (BCH8).

#### <span id="page-9-1"></span>DT configuration examples 2.3.3

The below example shows how to configure the FMC controller when a SLC 8-bit NAND Flash memory device is connected ( ECC requirement: 8 bits / 512 bytes).

```
 &fmc { 
        pinctrl-names = "default", "sleep"; 
       pinctr1-0 = <math>\&fmc2</math> pins a>;
       pinctr1 - 1 = <math>\&amp;frac2\sinh 2 status = "okay"; 
 #address-cells = <1>;
       #size-cells = <0>;
        nand: nand@0 {
            reg = <0>;
             nand-on-flash-bbt; 
            #address-cells = <1>;
            #size-cells = \langle 1 \rangle;
             partition@0 {
                  ...
             };
        };
    };
```
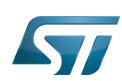

The below example shows how to configure the FMC controller when a SLC 8-bit NAND Flash memory device is connected ( ECC requirement: 4 bits / 512 bytes).

```
 &fmc { 
        pinctrl-names = "default", "sleep"; 
       pinctrl-0 = <math>\&fmc2\_pins\_a></math>; pinctrl-1 = <&fmc2_sleep_pins_a>;
 status = "okay"; 
\#address-cells = <1>;
       #size-cells = <0>;
        nand: nand@0 {
           req = <0>;
            nand-on-flash-bbt;
           nand-ecc-strength = \langle 4 \rangle;
            nand-ecc-step-size = <512>; 
           #address-cells = <1>;
           #size-cells = <1>:
            partition@0 {
 ...
            };
        };
   };
```
#### <span id="page-10-0"></span>How to configure the DT using STM32CubeMX 2.4

The [STM32CubeMX](https://wiki.st.com/stm32mpu-ecosystem-v2/wiki/STM32CubeMX) tool can be used to configure the STM32MPU device and get the corresponding [platform configuration](https://wiki.st.com/stm32mpu-ecosystem-v2/wiki/Device_tree#STM32)  [device tree](https://wiki.st.com/stm32mpu-ecosystem-v2/wiki/Device_tree#STM32) files.

The STM32CubeMX may not support all the properties described in the above [DT bindings documentation](#page-4-2) paragraph. If so, the tool inserts user sections in the generated device tree. These sections can then be edited to add some properties and they are preserved from one generation to another. Refer to [STM32CubeMX](https://wiki.st.com/stm32mpu-ecosystem-v2/wiki/STM32CubeMX) user manual for further information.

#### <span id="page-10-1"></span>**References** 2.5

Please refer to the following links for full description:

- $\bullet$ [Documentation/devicetree/bindings/mtd/nand-controller.yaml \(v5.4-stm32mp-r1\)](https://github.com/STMicroelectronics/linux/blob/v5.4-stm32mp-r1/Documentation/devicetree/bindings/mtd/nand-controller.yaml)
- [Documentation/devicetree/bindings/mtd/stm32-fmc2-nand.txt \(v5.4-stm32mp-r1\)](https://github.com/STMicroelectronics/linux/blob/v5.4-stm32mp-r1/Documentation/devicetree/bindings/mtd/stm32-fmc2-nand.txt)
- [arch/arm/boot/dts/stm32mp151.dtsi \(v5.4-stm32mp-r1\)](https://github.com/STMicroelectronics/linux/blob/v5.4-stm32mp-r1/arch/arm/boot/dts/stm32mp151.dtsi)
- [Documentation/devicetree/bindings/dma/stm32-mdma.txt \(v5.4-stm32mp-r1\)](https://github.com/STMicroelectronics/linux/blob/v5.4-stm32mp-r1/Documentation/devicetree/bindings/dma/stm32-mdma.txt)

Linux $^{\circledR}$  is a registered trademark of Linus Torvalds.

Operating System

Memory Technology Device

Device Tree

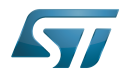

Flash memories combine high density and cost effectiveness of EPROMs with the electrical erasability of EEPROMs. For this reason, the Flash memory market is one of the most exciting areas of the semiconductor industry today and new applications requiring in system reprogramming, such as cellular telephones, automotive engine management systems, hard disk drives, PC BIOS software for Plug & Play, digital TV, set top boxes, fax and other modems, PC cards and multimedia CD-ROMs, offer the prospect of very high volume demand.

Generic Interrupt Controller

Serial Peripheral Interface

Direct Memory Access

Single-Level Cell is a kind of NAND flash

Elliptic curve cryptography

<span id="page-11-0"></span>Error Correction Capability<br>Stable: 16.02.2021 - 15:56 / Revision: 16.02.2021 - 14:47

A [quality version](https://wiki.st.com/stm32mpu-ecosystem-v2/index.php?title=How_to_support_EXT4_through_MMC&stableid=76457) of this page, [approved](https://wiki.st.com/stm32mpu-ecosystem-v2/index.php?title=Special:Log&type=review&page=How_to_support_EXT4_through_MMC) on 16 February 2021, was based off this revision.

## **Contents**

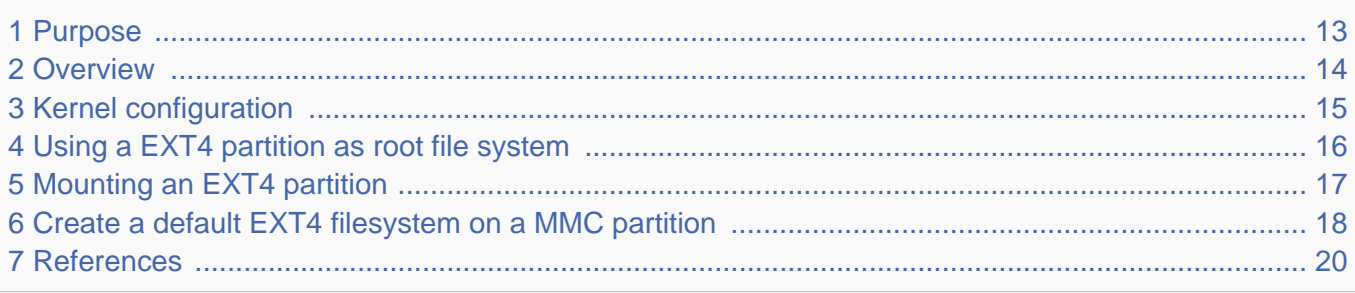

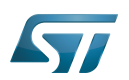

## <span id="page-12-0"></span>Purpose 1

The purpose of this article is to introduce EXT4 filesystem:

- $\bullet$ General information
- Main components
- How to use EXT4

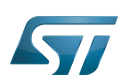

### <span id="page-13-0"></span>**Overview** 2

EXT4 (fourth extended file system) $[1][2]$  $[1][2]$  is an advanced level of the EXT3 filesystem which incorporates scalability and reliability enhancements for supporting large filesystems (64 bit) in keeping with increasing disk capacities and state-of-the-art feature requirements.

EXT4 is backward-compatible with EXT3 and EXT2. It is possible to mount both EXT3 and EXT2 filesystems directly using the EXT4 filesystem driver.

EXT4 can support volumes with sizes up to 1 exbibyte (EiB) and files with sizes up to 16 tebibytes (TiB).

This file system may be used on emmc/sd-card (please refer to the [MMC framework](#page-28-0)). It does not work for raw Flash memory like NOR/NAND.

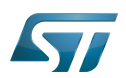

## <span id="page-14-0"></span>Kernel configuration 3

EXT4 support is activated by default in ST deliveries. Nevertheless, if a specific configuration is needed, this section indicates how EXT4 can be activated/deactivated in the kernel.

Activate EXT4 in the kernel configuration with the Linux Menuconfig tool: [Menuconfig or how to configure kernel](https://wiki.st.com/stm32mpu-ecosystem-v2/wiki/Menuconfig_or_how_to_configure_kernel). 

File systems ---> <\*> The Extended 4 (ext4) filesystem [\*] Use ext4 for ext2 file systems

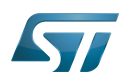

## <span id="page-15-0"></span>Using a EXT4 partition as root file system 4

Assuming a rootfs EXT4 image is already flashed to the memory device, the user has to provide:

 $\bullet$ The partition that has to be mounted, using root=<partition\_device\_path> or root=PARTUUID=XXXX where X represents the unique id of a partition.

The file system type (rootfstype=ext4 in that case). Optional, by default the kernel find the file system type of partition.

Please refer to the [SD card memory mapping](https://wiki.st.com/stm32mpu-ecosystem-v2/wiki/STM32MP15_Flash_mapping#SD_card_memory_mapping) to check the "rootfs" location in ST deliveries. In this case, the kernel command-line parameters  $\begin{bmatrix} 3 \end{bmatrix}$  that have to be added are:

In case PARTUUID is used.

 root=PARTUUID=45e5fc02-d536-43a4-a941-94a8329afeaf 

In case the partition device path is used.

root=/dev/mmcblk0p6

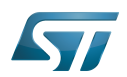

## <span id="page-16-0"></span>Mounting an EXT4 partition 5

Assuming that the "userfs" partition has been flashed on partition 7, the below steps show how to mount this partition. Please refer to the [SD card memory mapping](https://wiki.st.com/stm32mpu-ecosystem-v2/wiki/STM32MP15_Flash_mapping#SD_card_memory_mapping) to check the "userfs" location in ST deliveries.

Mount "userfs".  $\bullet$ 

**Board \$>** mount /dev/mmcblk0p7 /media/

.................

 $\bullet$ Check that "userfs" partition is mounted.

----------------------------

**Board \$>** mount | grep "/media" /dev/mmcblk0p7 on /media type ext4 (rw,sync,relatime)

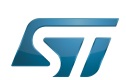

### <span id="page-17-0"></span>Create a default EXT4 filesystem on a MMC partition 6

```
Format a MMC partition (mmcblk0p7 will be used in this example).
  Board $> mke2fs -t ext4 -L "testfs" /dev/mmcblk0p7
   mke2fs 1.43.5 (04-Aug-2017)
   /dev/mmcblk0p7 contains a ext4 file system
          created on Tue Aug 7 08:28:50 2018
  Proceed anyway? (y,N) y
  Creating filesystem with 163595 4k blocks and 40960 inodes
   Filesystem UUID: b7c6e8f5-373c-4c91-aace-0c8f69649165
   Superblock backups stored on blocks:
          32768, 98304
   Allocating group tables: done
   Writing inode tables: done
   Creating journal (4096 blocks): done
   Writing superblocks and filesystem accounting information: done
 Mount "testfs" with device partition path or with label.
                                     Board $> mount /dev/mmcblk0p7 /media
  Board $> mount /dev/disk/by-label/testfs /media
  • Check that the file system is empty.
    Board $> ls -la /media
   total 21
  drwxr-xr-x 3 root root 4096 Aug 7 08:34 .
  drwxr-xr-x 3 root root 1024 Aug 7 08:38 ..
   drwx------ 2 root root 16384 Aug 7 08:34 lost+found
 Create a random data file.
  Board $> dd if=/dev/urandom of=/tmp/random.hex bs=1M count=100 conv=fsync
   100+0 records in
   100+0 records out
   104857600 bytes (105 MB, 100 MiB) copied, 6.49739 s, 16.1 MB/s
 Copy the random data file in /media.
    Board $> cp /tmp/random.hex /media/
```
Un-mount /media.

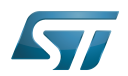

**Board \$>** umount /media . . . . . . . . . . . . . . . . . . . .  $\bullet$ Mount "testfs". **Board \$>** mount /dev/disk/by-label/testfs /media Check that the random data file created is identical in /tmp and /media. **Board \$>** md5sum /tmp/random.hex /media/random.hex 6ab2f920c81bba53b01f9e758116a172 /tmp/random.hex 6ab2f920c81bba53b01f9e758116a172 /media/random.hex Un-mount /media. **Board \$>** umount /media

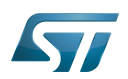

### <span id="page-19-1"></span>**References** 7

Please refer to the following links for full description:

- [Official ext4 wiki](https://ext4.wiki.kernel.org/index.php/Main_Page)
- [Kernel.org Documentation](https://www.kernel.org/doc/html/v5.4/filesystems/ext4/)
- [The kernel's command-line parameters](https://github.com/STMicroelectronics/linux/blob/v5.4-stm32mp/Documentation/admin-guide/kernel-parameters.rst)  $\bullet$

Flash memories combine high density and cost effectiveness of EPROMs with the electrical erasability of EEPROMs. For this reason, the Flash memory market is one of the most exciting areas of the semiconductor industry today and new applications requiring in system reprogramming, such as cellular telephones, automotive engine management systems, hard disk drives, PC BIOS software for Plug & Play, digital TV, set top boxes, fax and other modems, PC cards and multimedia CD-ROMs, offer the prospect of very high volume demand.

Linux $^{\circledR}$  is a registered trademark of Linus Torvalds.

MultimediaCard

universally unique identifier ([https://en.wikipedia.org/wiki/Universally\\_unique\\_identifier\)](https://en.wikipedia.org/wiki/Universally_unique_identifier)<br>Stable: 03.02.2020 - 08:05 / Revision: 03.02.2020 - 08:03

<span id="page-19-0"></span>A [quality version](https://wiki.st.com/stm32mpu-ecosystem-v2/index.php?title=How_to_support_UBIFS_through_MTD&stableid=67283) of this page, [approved](https://wiki.st.com/stm32mpu-ecosystem-v2/index.php?title=Special:Log&type=review&page=How_to_support_UBIFS_through_MTD) on 3 February 2020, was based off this revision.

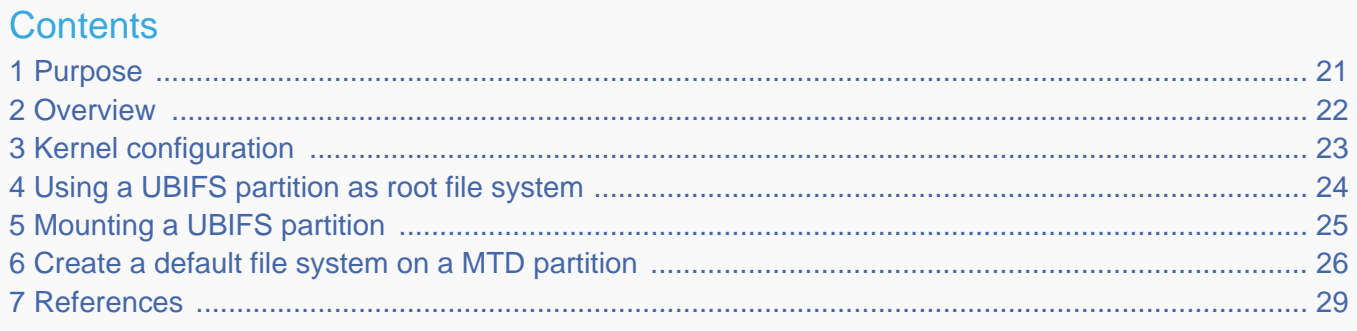

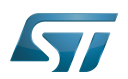

## <span id="page-20-0"></span>Purpose 1

The purpose of this article is to introduce the UBIFS file system:

- $\bullet$ General information
- Main components
- How to use UBIFS

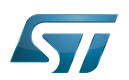

### <span id="page-21-0"></span>**Overview** 2

UBI/UBIFS $^{[1]}$  $^{[1]}$  $^{[1]}$  is designed to work on top of raw Flash memories (NOR/NAND). It does not work on top of block devices (MMC /SD cards).

3 subsystems are involved with UBIFS:

- The UBIFS file system, which works on top of UBI volumes. Please refer to the MTD UBIFS documentation<sup>[\[2\]](#page-60-0)</sup>.
- The UBI subsystem, which works on top of MTD devices. This subsystem is a wear-leveling and volume management system for raw Flash memories. Please refer to the MTD UBI documentation<sup>[\[3\]](#page-60-1)</sup>.
- The MTD subsystem, which provides uniform interfaces to access raw Flash memories. Please refer to the [MTD framework](#page-36-0).

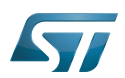

## <span id="page-22-0"></span>Kernel configuration 3

UBIFS is activated by default in ST deliveries. Nevertheless, if a specific configuration is needed, this section indicates how UBIFS can be activated/deactivated in the kernel.

Activate UBIFS in the kernel configuration with the Linux Menuconfig tool: [Menuconfig or how to configure kernel](https://wiki.st.com/stm32mpu-ecosystem-v2/wiki/Menuconfig_or_how_to_configure_kernel).

```
[*] Device Drivers --->
    <*> Memory Technology Device (MTD) support --->
         <*> Enable UBI- Unsorted block images --->
File systems --->
    [*] Miscellaneous filesystems --->
        <*> UBIFS file system support
```
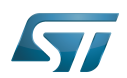

## <span id="page-23-0"></span>Using a UBIFS partition as root file system 4

Assuming the UBIFS image is already flashed to the raw Flash memory, the user has to provide:

• The boot arguments to attach the UBI device (using ubi.mtd=X), where X is the MTD device which hosts the root file system volume, named "rootfs".

- The file system type (using rootfstype=ubifs).
- The UBI volume that has to be mounted (using root=ubiX\_T or root=ubiX:NAME), where X is the UBI device number, Y is the UBI volume number and NAME is the UBI volume name.

Please refer to the [NAND memory mapping](https://wiki.st.com/stm32mpu-ecosystem-v2/wiki/STM32MP15_Flash_mapping#NAND_memory_mapping) to check the "rootfs" location in ST deliveries.

The following is an example of the kernel boot arguments assuming that the rootfs has been flashed on MTD partition 3 (/dev /mtd3) and this MTD partition has an UBI volume named "rootfs". In this case, the kernel command-line<sup>[\[4\]](#page-53-1)</sup> will be:

ubi.mtd=3 root=ubi0:rootfs rootfstype=ubifs rootwait rw console=ttySTM0,115200

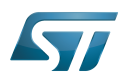

### <span id="page-24-0"></span>Mounting a UBIFS partition 5

Assuming that the "userfs" volume has been flashed on MTD partition 3 (/dev/mtd3), below steps show how to mount this volume.

Please refer to the [NAND memory mapping](https://wiki.st.com/stm32mpu-ecosystem-v2/wiki/STM32MP15_Flash_mapping#NAND_memory_mapping) to check the "userfs" location in ST deliveries.

Attach mtd3 to UBI.

**Board \$>** ubiattach /dev/ubi\_ctrl -m 3 ubi0: attaching mtd3 ubi0: scanning is finished ubi0: attached mtd3 (name "UBI", size 1018 MiB) ubi0: PEB size: 262144 bytes (256 KiB), LEB size: 253952 bytes ubi0: min./max. I/O unit sizes: 4096/4096, sub-page size 4096 ubi0: VID header offset: 4096 (aligned 4096), data offset: 8192 ubi0: good PEBs: 4068, bad PEBs: 4, corrupted PEBs: 0 ubi0: user volume: 4, internal volumes: 1, max. volumes count: 128 ubi0: max/mean erase counter: 2/0, WL threshold: 4096, image sequence number: 980643132 ubi0: available PEBs: 0, total reserved PEBs: 4068, PEBs reserved for bad PEB handling: 76 ubi0: background thread "ubi bgt0d" started, PID 1138 UBI device number 0, total 4068 LEBs (1033076736 bytes, 985.2 MiB), available 0 LEBs (0 bytes), LEB size 253952 bytes (248.0 KiB)

## Mount "userfs" volume.

**Board \$>** mount -t ubifs ubi0:userfs /media UBIFS (ubi0:3): background thread "ubifs\_bgt0\_3" started, PID 648 UBIFS (ubi0:3): UBIFS: mounted UBI device 0, volume 3, name "userfs" UBIFS (ubi0:3): LEB size: 253952 bytes (248 KiB), min./max. I/O unit sizes: 4096 bytes /4096 bytes UBIFS (ubi0:3): FS size: 138911744 bytes (132 MiB, 547 LEBs), journal size 9404416 bytes (8 MiB, 38 LEBs) UBIFS (ubi0:3): reserved for root: 0 bytes (0 KiB) UBIFS (ubi0:3): media format: w4/r0 (latest is w5/r0), UUID 6A93917C-50A2-4498-B372- 6F8646F5257D, small LPT model

Check "userfs" volume is mounted.

**Board \$>** mount | grep ubifs ubi0:userfs on /media type ubifs (rw,relatime,assert=read-only,ubi=0,vol=3)

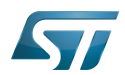

#### <span id="page-25-0"></span>Create a default file system on a MTD partition 6

Format a MTD partition (mtd3 will be used in this example).

**Board \$>** ubiformat /dev/mtd3 ubiformat: mtd3 (nand), size 1067450368 bytes (1018.0 MiB), 4072 eraseblocks of 262144 bytes (256.0 KiB), min. I/O size 4096 bytes libscan: scanning eraseblock 4071 -- 100 % complete ubiformat: 4068 eraseblocks have valid erase counter, mean value is 1 ubiformat: 4 bad eraseblocks found, numbers: 4068, 4069, 4070, 4071 ubiformat: formatting eraseblock 4071 -- 100 % complete

Attach mtd3 to UBI subsytem.

**Board \$>** ubiattach /dev/ubi\_ctrl -m 3 ubi0: attaching mtd3 ubi0: scanning is finished ubi0: attached mtd3 (name "UBI", size 1018 MiB) ubi0: PEB size: 262144 bytes (256 KiB), LEB size: 253952 bytes ubi0: min./max. I/O unit sizes: 4096/4096, sub-page size 4096 ubi0: VID header offset: 4096 (aligned 4096), data offset: 8192 ubi0: good PEBs: 4068, bad PEBs: 4, corrupted PEBs: 0 ubi0: user volume: 0, internal volumes: 1, max. volumes count: 128 ubi0: max/mean erase counter: 4/2, WL threshold: 4096, image sequence number: 1744321690 ubi0: available PEBs: 3988, total reserved PEBs: 80, PEBs reserved for bad PEB handling: 76 ubi0: background thread "ubi\_bgt0d" started, PID 613 UBI device number 0, total 4068 LEBs (1033076736 bytes, 985.2 MiB), available 3988 LEBs (1012760576 bytes, 965.8 MiB), LEB size 253952 bytes (248.0 Ki)

Check the UBI status.

```
Board $> ubinfo --all
UBI version: 1
Count of UBI devices: 1
 UBI control device major/minor: 10:57
 Present UBI devices: ubi0
 ubi0
Volumes count:<br>
Logical eraseblock size: 0 0 253952 bytes, 248.0 KiB
Logical eraseblock size:<br>Total amount of logical eraseblocks:
                                            4068 (1033076736 bytes, 985.2 MiB)
 Amount of available logical eraseblocks: 3988 (1012760576 bytes, 965.8 MiB)
Maximum count of volumes 128<br>Count of bad physical eraseblocks: 1
Count of bad physical eraseblocks: 4<br>Count of reserved physical eraseblocks: 76
Count of reserved physical eraseblocks:
 Current maximum erase counter value: 6
Minimum input/output unit size:
 Character device major/minor: 240:0
```
Create a UBI volume named "testfs" related to our partition.

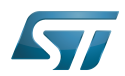

**Board \$>** ubimkvol /dev/ubi0 -N testfs -m Set volume size to 1012760576 Volume ID 0, size 3988 LEBs (1012760576 bytes, 965.8 MiB), LEB size 253952 bytes (248.0 KiB), dynamic, name "testfs", alignment 1

Mount "testfs".

**Board \$>** mount -t ubifs ubi0:testfs /media UBIFS (ubi0:0): default file-system created UBIFS (ubi0:0): background thread "ubifs\_bgt0\_0" started, PID 763 UBIFS (ubi0:0): UBIFS: mounted UBI device 0, volume 0, name "testfs" UBIFS (ubi0:0): LEB size: 253952 bytes (248 KiB), min./max. I/O unit sizes: 4096 bytes /4096 bytes UBIFS (ubi0:0): FS size: 1009205248 bytes (962 MiB, 3974 LEBs), journal size 33521664 bytes (31 MiB, 132 LEBs) UBIFS (ubi0:0): reserved for root: 4952683 bytes (4836 KiB) UBIFS (ubi0:0): media format: w5/r0 (latest is w5/r0), UUID 66AD8600-A3F4-4EF7-9821- 0FE87D7C3DA0, small LPT model

Check that the file system is empty.

**Board \$>** ls -l /media total 0

Create a random data file.

```
Board $> dd if=/dev/urandom of=/tmp/random.hex bs=1M count=10
 10+0 records in
 10+0 records out
 10485760 bytes (10 MB, 10 MiB) copied, 0.667978 s, 15.7 MB/s
Board $> sync
```
Copy the random data file in /media.

----------------------------------

**Board \$>** cp /tmp/random.hex /media/ **Board \$>** sync

Un-mount /media.

```
Board $> umount /media
 UBIFS (ubi0:0): un-mount UBI device 0
UBIFS (ubi0:0): background thread "ubifs_bgt0_0" stops
```
Mount "testfs".

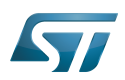

**Board \$>** mount -t ubifs ubi0:testfs /media UBIFS (ubi0:0): background thread "ubifs\_bgt0\_0" started, PID 800 UBIFS (ubi0:0): UBIFS: mounted UBI device 0, volume 0, name "testfs" UBIFS (ubi0:0): LEB size: 253952 bytes (248 KiB), min./max. I/O unit sizes: 4096 bytes /4096 bytes UBIFS (ubi0:0): FS size: 1009205248 bytes (962 MiB, 3974 LEBs), journal size 33521664 bytes (31 MiB, 132 LEBs) UBIFS (ubi0:0): reserved for root: 4952683 bytes (4836 KiB) UBIFS (ubi0:0): media format: w5/r0 (latest is w5/r0), UUID 66AD8600-A3F4-4EF7-9821- 0FE87D7C3DA0, small LPT model Check that the random data file created is identical in /tmp and /media. **Board \$>** md5sum /tmp/random.hex /media/random.hex a7e4a0b65560e917805944ca04fc9695 /tmp/random.hex a7e4a0b65560e917805944ca04fc9695 /media/random.hex • Un-mount /media. **Board \$>** umount /media UBIFS (ubi0:0): un-mount UBI device 0 UBIFS (ubi0:0): background thread "ubifs\_bgt0\_0" stops Detach mtd3. **Board \$>** ubidetach -m 3 ubi0: detaching mtd3 ubi0: mtd3 is detached

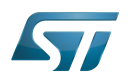

## <span id="page-28-1"></span>**References** 7

Please refer to the following links for full description:

- [UBIFS](https://github.com/STMicroelectronics/linux/blob/v5.4-stm32mp/Documentation/filesystems/ubifs.txt)
- [MTD UBIFS](http://www.linux-mtd.infradead.org/doc/ubifs.html)
- [MTD UBI](http://www.linux-mtd.infradead.org/doc/ubi.html)
- [The kernel's command-line parameters](https://github.com/STMicroelectronics/linux/blob/v5.4-stm32mp/Documentation/admin-guide/kernel-parameters.rst)

## MultimediaCard

Memory Technology Device

Linux $^{\circledR}$  is a registered trademark of Linus Torvalds.

Flash memories combine high density and cost effectiveness of EPROMs with the electrical erasability of EEPROMs. For this reason, the Flash memory market is one of the most exciting areas of the semiconductor industry today and new applications requiring in system reprogramming, such as cellular telephones, automotive engine management systems, hard disk drives, PC BIOS software for Plug & Play, digital TV, set top boxes, fax and other modems, PC cards and multimedia CD-ROMs, offer the prospect of very high volume demand.

universally unique identifier ([https://en.wikipedia.org/wiki/Universally\\_unique\\_identifier\)](https://en.wikipedia.org/wiki/Universally_unique_identifier)<br>Stable: 14.05.2020 - 09:26 / Revision: 14.05.2020 - 09:25

<span id="page-28-0"></span>A [quality version](https://wiki.st.com/stm32mpu-ecosystem-v2/index.php?title=MMC_overview&stableid=70706) of this page, [approved](https://wiki.st.com/stm32mpu-ecosystem-v2/index.php?title=Special:Log&type=review&page=MMC_overview) on 14 May 2020, was based off this revision.

The MMC (MultiMediaCard) / SD (secure digital) / SDIO (secure digital input/output) subsystem implements a standard Linux® host driver to interface with MMC / SD memory cards or SDIO cards.

## **Contents**

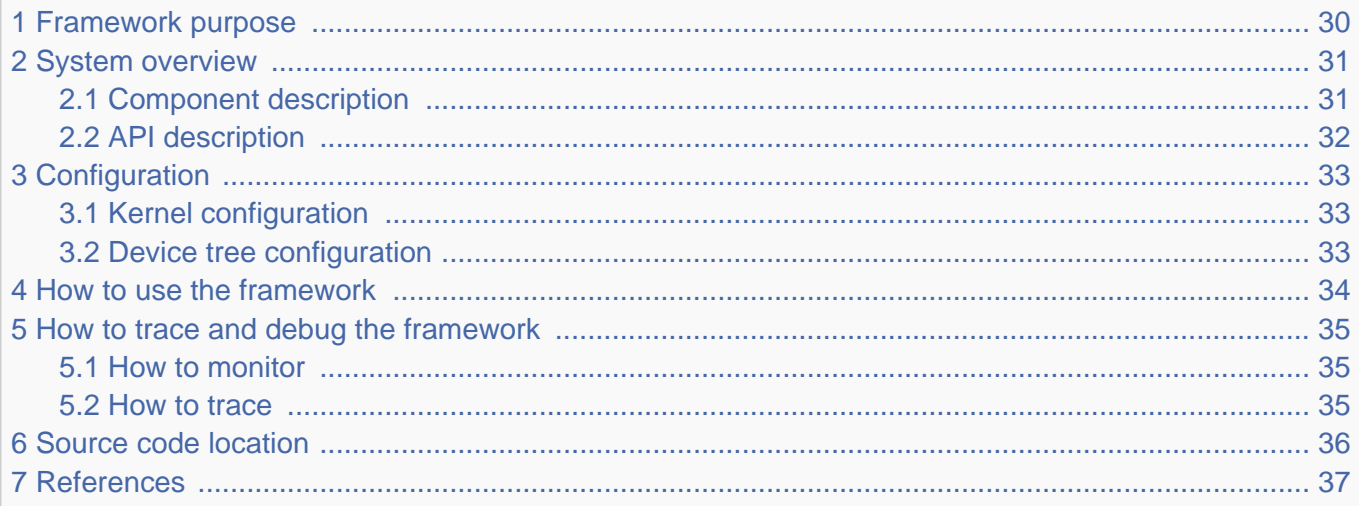

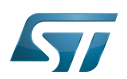

## <span id="page-29-0"></span>Framework purpose 1

The purpose of this article is to introduce the MMC Linux $^{\circledR}$  subsystem (MMC / SD) by:

- providing general information
- describing the main components/stakeholders

The SDIO is addressed in the [WLAN overview](https://wiki.st.com/stm32mpu-ecosystem-v2/wiki/WLAN_overview).

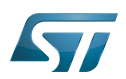

## System overview 2

<span id="page-30-0"></span>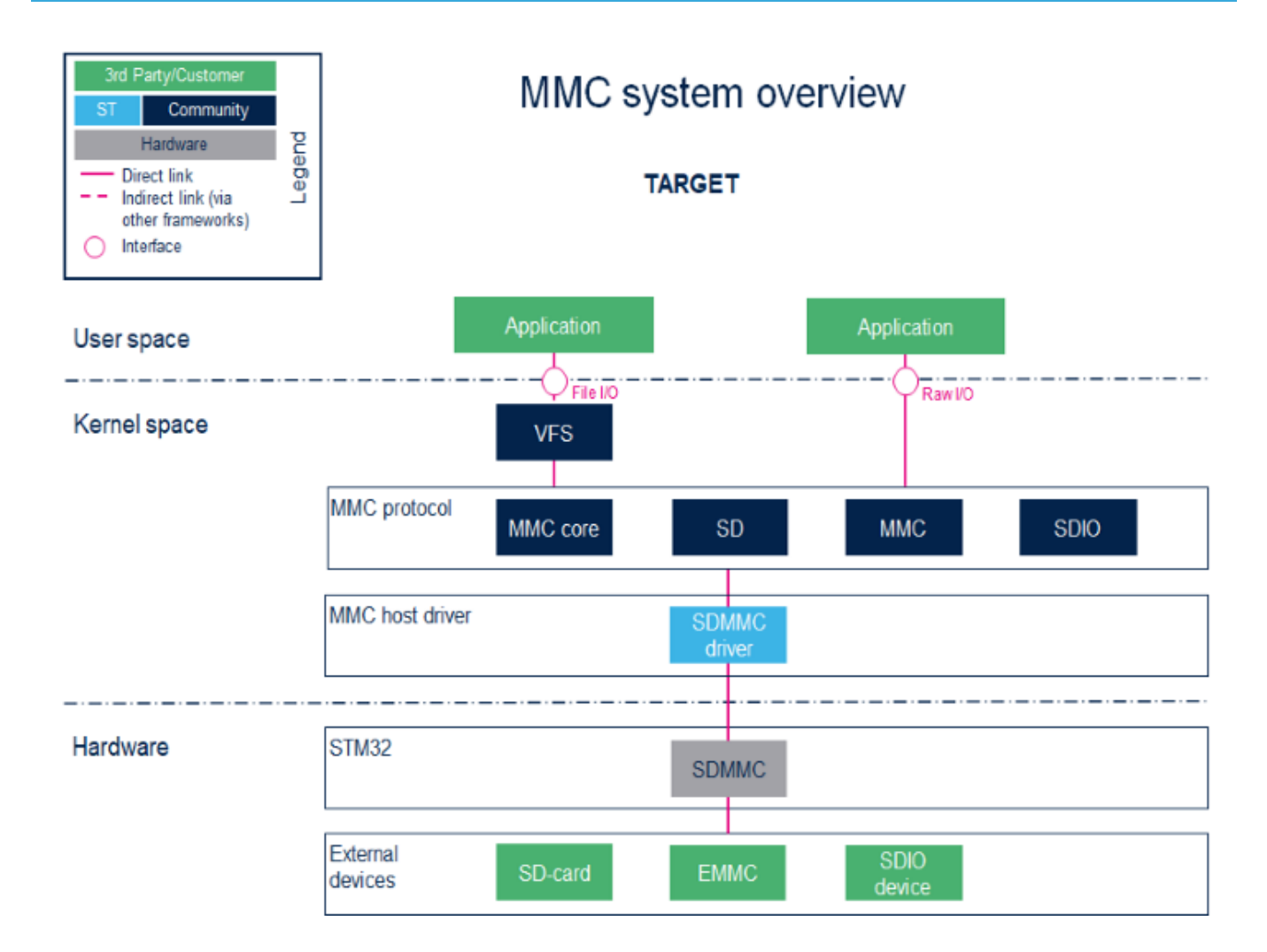

#### <span id="page-30-1"></span>Component description 2.1

User space applications handle file I/O management to view the card memory as a disk, whereas programs that perform raw  $\bullet$ I/O accesses see the memory as a block device $^{[1]}$  $^{[1]}$  $^{[1]}$ .

• VFS (Kernel space)

Virtual File System. Please refer to the VFS documentation <sup>[\[2\]](#page-60-0)</sup>.

 $\bullet$ MMC core/SD/MMC/SDIO (Kernel space)

The **MMC core** ensures compliance with MultiMediaCard (**MMC**)<sup>[\[3\]](#page-60-1)</sup> / secure digital (SD)<sup>[\[4\]](#page-53-1)</sup> / secure digital input/output (SDIO)<sup>[\[5\]](#page-47-2)</sup>.

 $\bullet$ SDMMC driver (Kernel space) / SDMMC (hardware)

## The SDMMC driver handles:

- the registers, the clock, the interrupt and the IDMA control.  $\bullet$
- $\bullet$ the communications over the bus based on command/response and data transfers.

Please refer to the [SDMMC internal peripheral](https://wiki.st.com/stm32mpu-ecosystem-v2/wiki/SDMMC_internal_peripheral).

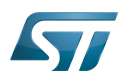

#### <span id="page-31-0"></span>API description 2.2

The MMC core handles the file system read/write calls.

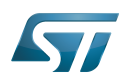

## <span id="page-32-0"></span>**Configuration** 3

#### <span id="page-32-1"></span>Kernel configuration 3.1

The MMC framework is activated by default in ST deliveries. If a specific configuration is needed, this section indicates how the MMC framework can be activated/inactivated in the kernel.

The MMC framework can be activated in the kernel configuration via Linux<sup>®</sup> Menuconfig tool: Menuconfig or how to configure [kernel](https://wiki.st.com/stm32mpu-ecosystem-v2/wiki/Menuconfig_or_how_to_configure_kernel)

[\*] Device Drivers [\*] MMC/SD/SDIO card support <\*> HW reset support for eMMC <\*> Simple HW reset support for MMC <\*> MMC block device driver (16) Number of minors per block device ... <\*> ARM AMBA Multimedia Card Interface support [\*] STMicroelectronics STM32 SDMMC Controller

#### <span id="page-32-2"></span>Device tree configuration 3.2

DT configuration can be done thanks to [STM32CubeMX](https://wiki.st.com/stm32mpu-ecosystem-v2/wiki/STM32CubeMX).

Please refer to the [SDMMC device tree configuration](#page-53-0).

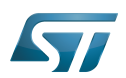

## <span id="page-33-0"></span>How to use the framework 4

A file system, which handles read/write/erase operations, can be used with the MMC framework. Please refer to the [EXT4](#page-11-0)  [support through MMC.](#page-11-0)

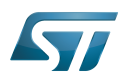

## <span id="page-34-0"></span>How to trace and debug the framework 5

#### <span id="page-34-1"></span>How to monitor 5.1

The sysfs interface provides detailed information on each mmc device:

```
root:~# cat /sys/kernel/debug/mmc0/ios
clock: \frac{500000000 \text{ Hz}}{21 (3.3 \sim 3.4 \text{ V})}vdd: 21 (3.3 ~ 3.4 V)
bus mode: 2 (push-pull)
chip select: 0 (don't care)
power mode: 2 (on)
bus width: 2 (4 bits)
timing spec: 2 (sd high-speed)
signal voltage: 0 (3.30 V)
driver type: 0 (driver type B)
```
#### <span id="page-34-2"></span>How to trace 5.2

For details on dynamic trace usage, refer to [How to use the kernel dynamic debug](https://wiki.st.com/stm32mpu-ecosystem-v2/wiki/How_to_use_the_kernel_dynamic_debug).

root:~# echo "file drivers/mmc/\* +p" > /sys/kernel/debug/dynamic\_debug/control

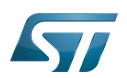

## <span id="page-35-0"></span>Source code location 6

The MMC framework is available [here .](https://github.com/STMicroelectronics/linux/tree/v5.4-stm32mp/drivers/mmc/)

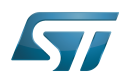

## <span id="page-36-1"></span>**References** 7

Please refer to the following links for a full description of the MMC framework:

- [https://en.wikipedia.org/wiki/Device\\_file#Block\\_devices](https://en.wikipedia.org/wiki/Device_file#Block_devices)  $\bullet$
- $\bullet$ [VFS](https://github.com/STMicroelectronics/linux/blob/v5.4-stm32mp/Documentation/filesystems/vfs.rst)
- [MultiMediaCard,](https://www.jedec.org/standards-documents/technology-focus-areas/flash-memory-ssds-ufs-emmc/e-mmc) embedded MultiMediaCard specification
- [Secure Digital](https://www.sdcard.org/), secure digital specification
- $\bullet$ [Secure Digital Input Output](https://www.sdcard.org/), Secure Digital Input Output specification

## MultimediaCard

Linux $^{\circledR}$  is a registered trademark of Linus Torvalds.

Secure digital

Virtual File System

Secure digital input/output

Application programming interface

SDIO is an SD-size card with extended input/output functions

former spelling for e•MMC ('e' in italic)

Device Tree

System File System (See <https://en.wikipedia.org/wiki/Sysfs> for more details) Stable: 05.11.2020 - 08:23 / Revision: 21.10.2020 - 11:37

<span id="page-36-0"></span>A [quality version](https://wiki.st.com/stm32mpu-ecosystem-v2/index.php?title=MTD_overview&stableid=74432) of this page, [approved](https://wiki.st.com/stm32mpu-ecosystem-v2/index.php?title=Special:Log&type=review&page=MTD_overview) on 5 November 2020, was based off this revision.

The Linux<sup>®</sup>MTD (Memory Technology Device) subsystem provides an abstraction layer for raw Flash memories. It makes it possible to use the same API when working with different Flash types and technologies, e.g. SLC NAND, SPI NOR, ...

## **Contents**

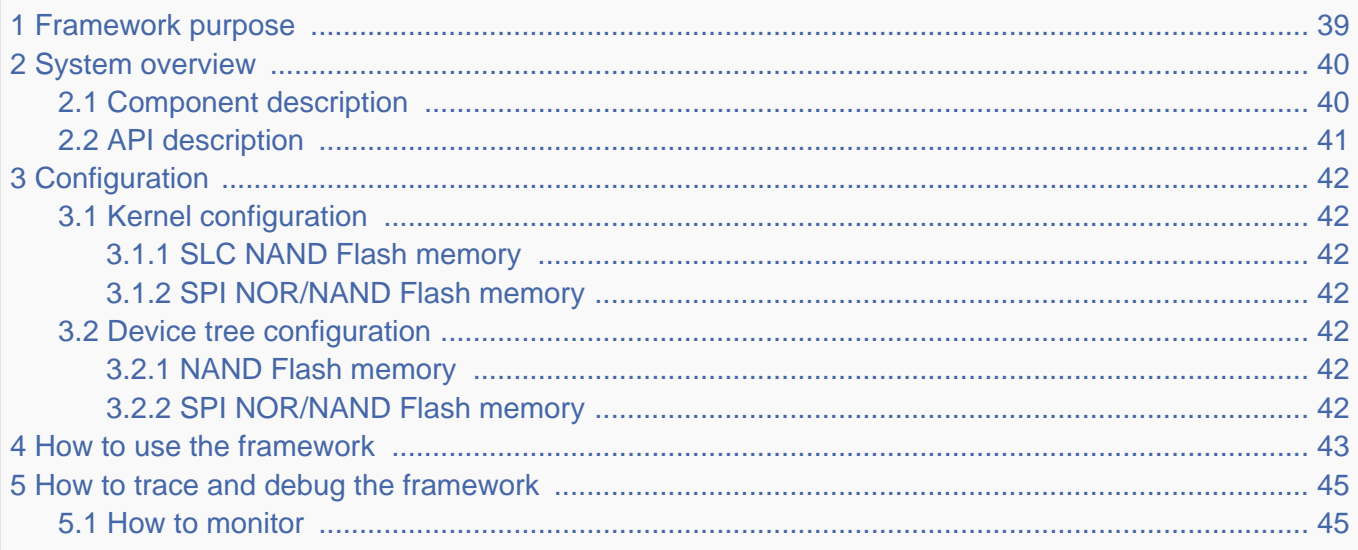

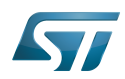

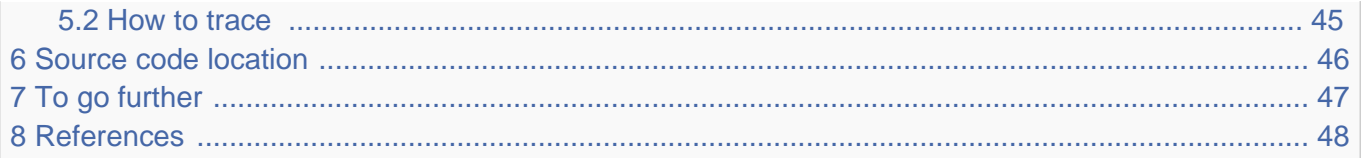

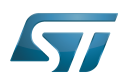

## <span id="page-38-0"></span>Framework purpose 1

The purpose of this article is to introduce the MTD Linux subsystem:

- $\bullet$ General information
- Main components/stakeholders
- How to use the MTD API

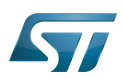

## <span id="page-39-0"></span>System overview 2

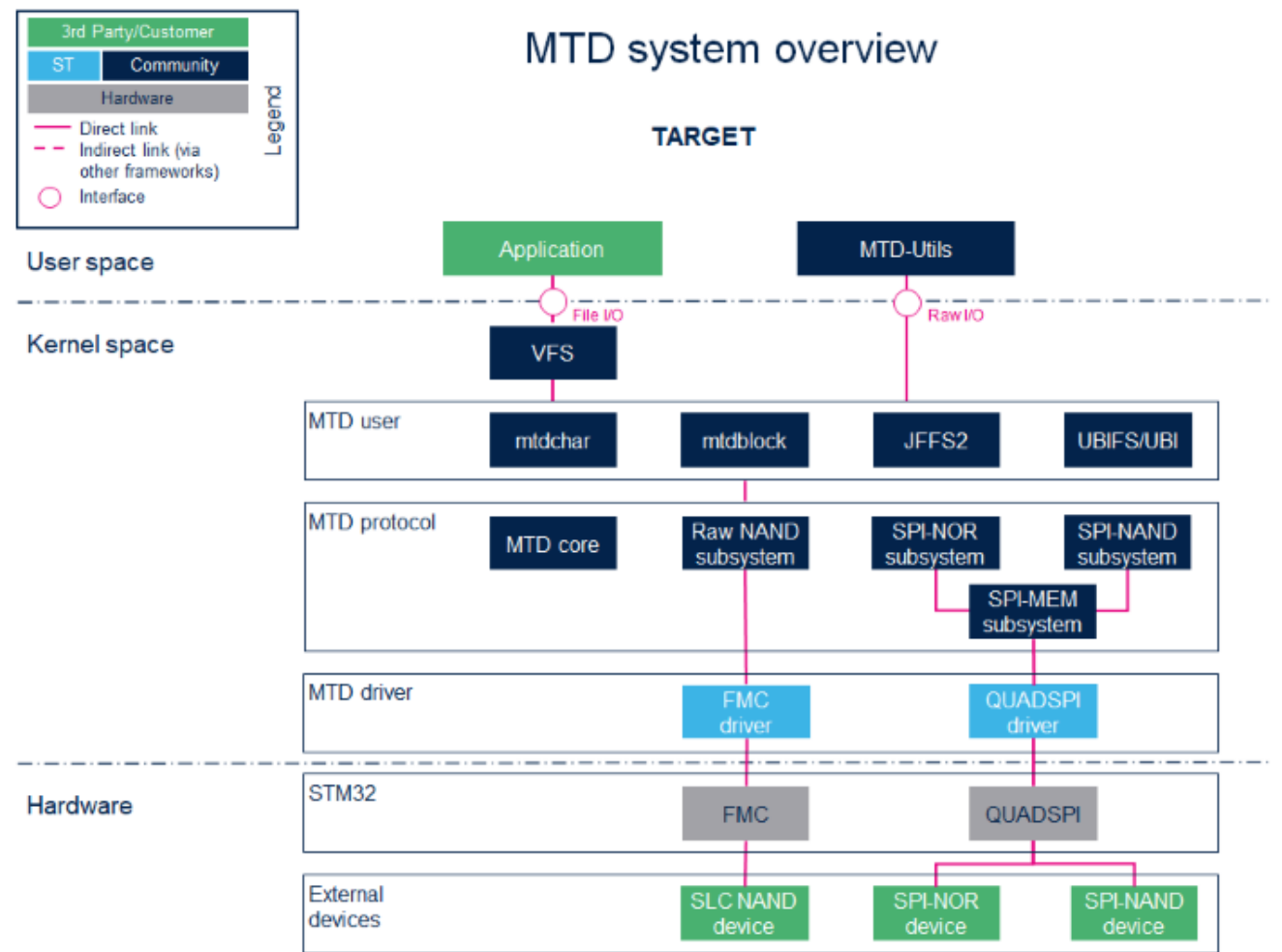

#### <span id="page-39-1"></span>Component description 2.1

User space applications that perform file I/O need to view the Flash memory as if it was a disk, whereas programs that wish to accomplish raw I/O access the memory as if it was a character device.

• VFS (Kernel space)

Virtual File System. Please refer to the VFS documentation <sup>[\[1\]](#page-47-1)</sup>.

• mtdchar (Kernel space)

Usually referred to as /dev/mtdX. For MTD character devices, please refer to the MTD overview documentation  $^{[2]}$  $^{[2]}$  $^{[2]}$ .

• mtdblock (Kernel space)

Usually referred to as /dev/mtdblockX. Do not use mtdblock unless you know exactly what you are doing. For MTD block devices, please refer to the MTD block documentation [\[3\]](#page-60-1).

JFFS2 (Kernel space)

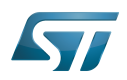

Journally Flash File System. Please refer to the MTD JFFS2 documentation  $^{[4]}$  $^{[4]}$  $^{[4]}$ .

• **UBI** (Kernel space)

Unsorted Block Images. Please refer to the MTD UBI documentation <sup>[\[5\]](#page-47-2)</sup>.

UBIFS (Kernel space)

UBI File System. Please refer to the MTD UBIFS documentation [\[6\]](#page-47-3).

• MTD core (Kernel space)

The MTD core provides an abstraction layer for raw Flash memories.

• Raw NAND subsystem (Kernel space)

The Raw NAND protocol is used in the MTD subsystem for interfacing NAND Flash memories.

• SPI-MEM subsystem (Kernel space)

The SPI-MEM protocol is used in the MTD subsystem for interfacing all kinds of SPI memories (NORs, NANDs)

• SPI-NAND subsystem (Kernel space)

The SPI-NAND protocol is used in the MTD subsystem for interfacing SPI NAND Flash memories.

• SPI-NOR subsystem (Kernel space)

The SPI-NOR protocol is used in the MTD subsystem for interfacing SPI NOR Flash memories.

• FMC driver (Kernel space) / FMC (Hardware)

Please refer to the [FMC internal peripheral.](https://wiki.st.com/stm32mpu-ecosystem-v2/wiki/FMC_internal_peripheral)

QUADSPI driver (Kernel space) / QUADSPI (Hardware)

Please refer to the [QUADSPI internal peripheral.](https://wiki.st.com/stm32mpu-ecosystem-v2/wiki/QUADSPI_internal_peripheral)

#### <span id="page-40-0"></span>API description 2.2

For the Linux MTD API description, please refer to the MTD API documentation  $^{[7]}$  $^{[7]}$  $^{[7]}$ .

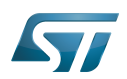

### <span id="page-41-0"></span>**Configuration** 3

#### <span id="page-41-1"></span>Kernel configuration 3.1

MTD is activated by default in ST deliveries. Nevertheless, if a specific configuration is needed, this section indicates how MTD can be activated/deactivated in the kernel.

Activate MTD in the kernel configuration with the Linux Menuconfig tool: [Menuconfig or how to configure kernel](https://wiki.st.com/stm32mpu-ecosystem-v2/wiki/Menuconfig_or_how_to_configure_kernel).

#### <span id="page-41-2"></span>SLC NAND Flash memory 3.1.1

```
[*] Device Drivers --->
    <*> Memory Technology Device (MTD) support --->
         <*> RAW/Parallel NAND Device Support --->
             <*> Support for NAND controller on STM32MP Socs.
```
#### <span id="page-41-3"></span>SPI NOR/NAND Flash memory 3.1.2

```
[*] Device Drivers --->
    <*> Memory Technology Device (MTD) support --->
         Self-contained MTD device drivers --->
             <*> Support most SPI Flash chips (AT26DF, M25P, W25X, ...) 
         <*> SPI NAND device Support
        <*> SPI-NOR device support
    <*> SPI support --->
         -*- SPI memory extension
         <*> STMicroelectronics STM32 QUAD SPI controller
```
#### <span id="page-41-4"></span>Device tree configuration 3.2

The DT configuration can be done thanks to [STM32CubeMX](https://wiki.st.com/stm32mpu-ecosystem-v2/wiki/STM32CubeMX).

#### <span id="page-41-5"></span>NAND Flash memory 3.2.1

Please refer to the [FMC device tree configuration.](#page-3-0)

#### <span id="page-41-6"></span>SPI NOR/NAND Flash memory 3.2.2

Please refer to the [QUADSPI device tree configuration.](#page-47-0)

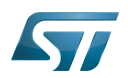

### <span id="page-42-0"></span>How to use the framework 4

A file system, which handles read/write/erase operations, can be used over the MTD Framework. Please refer to the [UBIFS](#page-19-0)  [support through MTD.](#page-19-0)

You can also interact with the MTD subsystem using the MTD utilities. The MTD utilities<sup>[\[8\]](#page-47-5)</sup> are a set of tools that can be used to perform operations on Flash memories through the MTD character interface.

The most common utilities used are:

- $\bullet$ mtdinfo
- $\bullet$ flash\_erase
- $\bullet$ flashcp
- nandwrite  $\bullet$
- nanddump

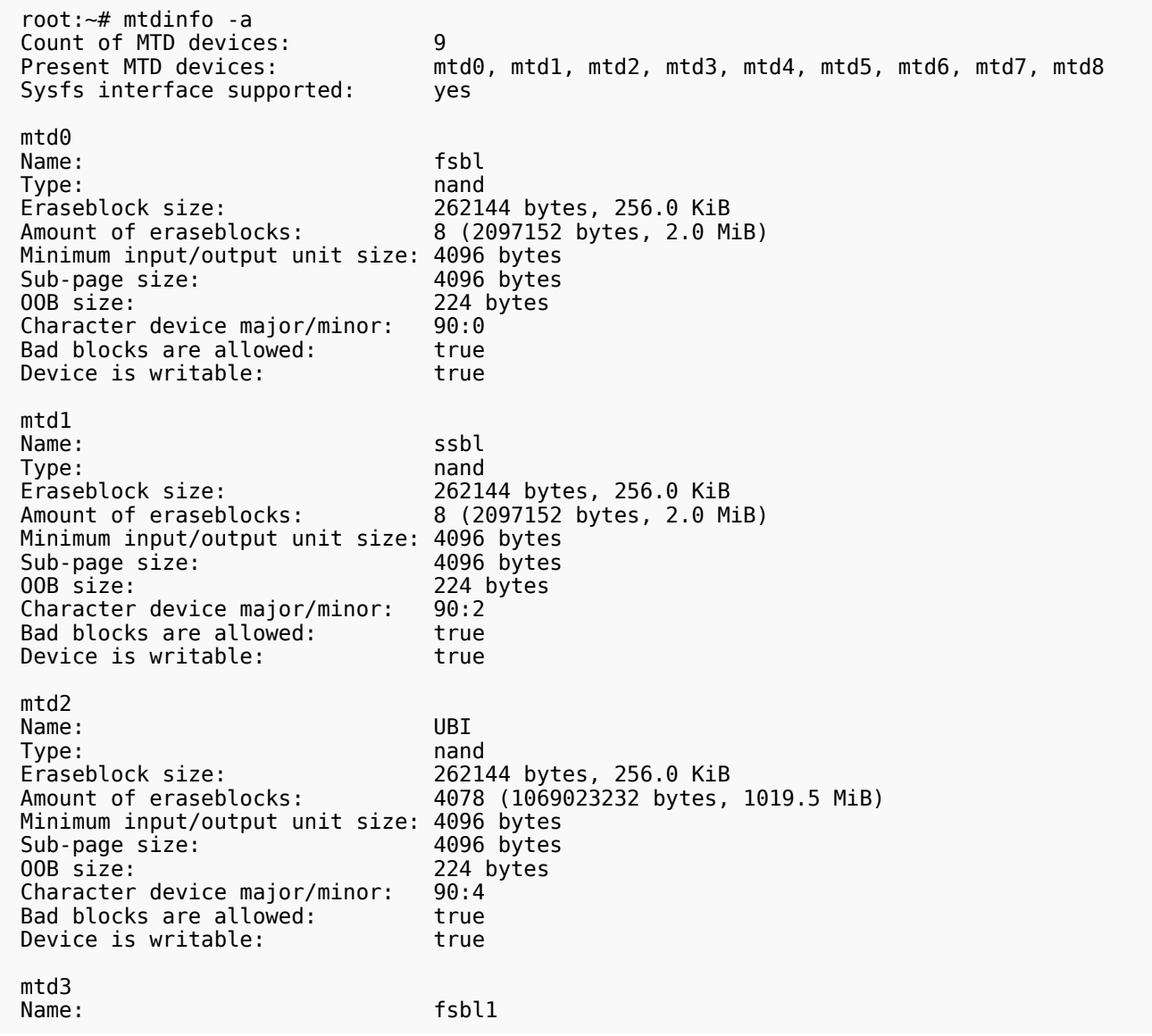

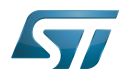

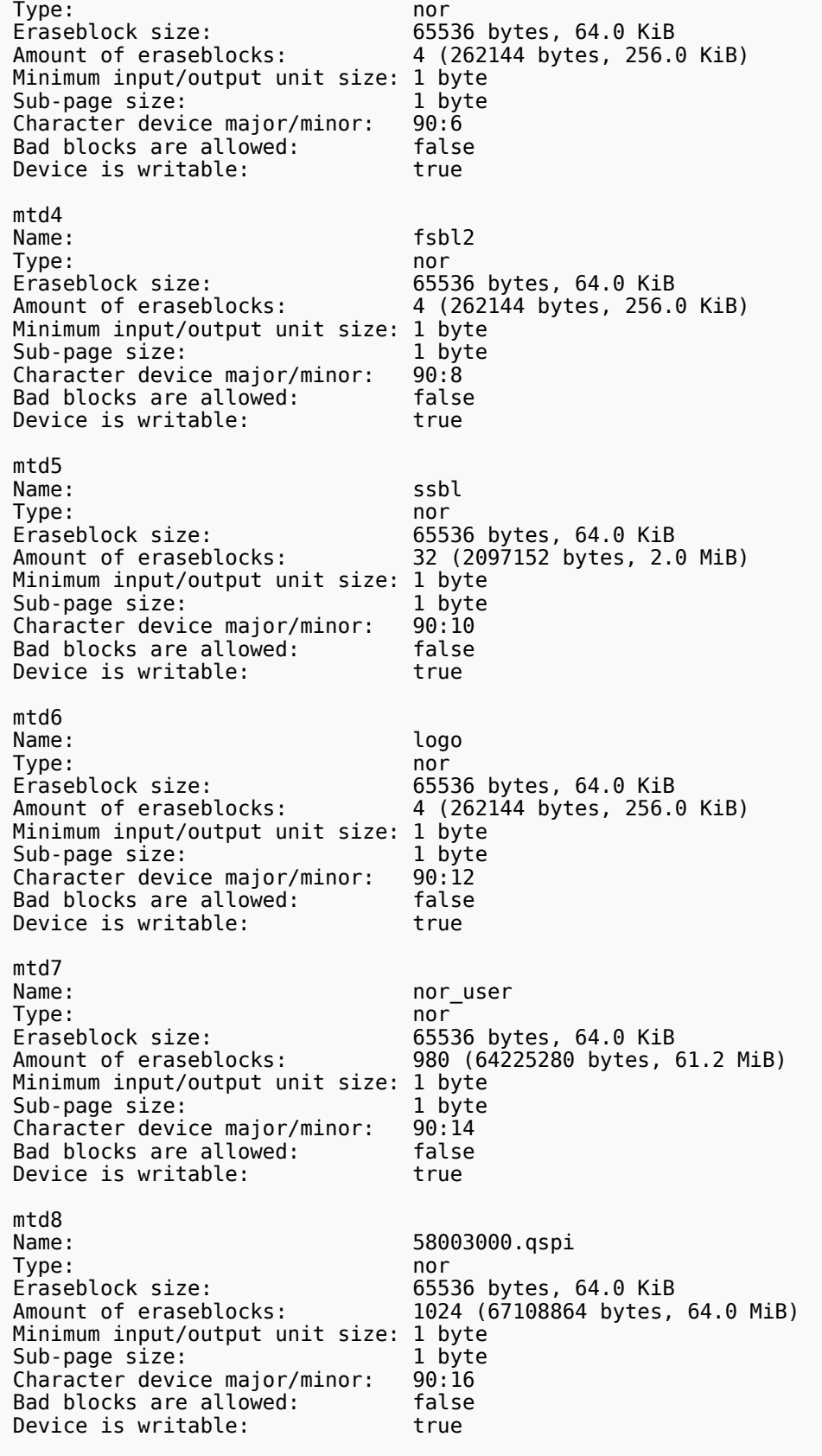

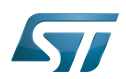

## <span id="page-44-0"></span>How to trace and debug the framework 5

#### <span id="page-44-1"></span>How to monitor 5.1

The sysfs interface provides detail information on each mtd device.

 root:~# cat /sys/class/mtd/mtd0/name fsbl root:~# cat /sys/class/mtd/mtd0/type nand root:~# cat /sys/class/mtd/mtd0/erasesize 262144 root:~# cat /sys/class/mtd/mtd0/ecc\_strength 8 root:~# cat /sys/class/mtd/mtd0/bad\_blocks  $\Theta$  root:~# cat /sys/class/mtd/mtd0/ecc\_failures 0

#### <span id="page-44-2"></span>How to trace 5.2

A detail dynamic trace is available here [How to use the kernel dynamic debug.](https://wiki.st.com/stm32mpu-ecosystem-v2/wiki/How_to_use_the_kernel_dynamic_debug)

root:~# echo "file drivers/mtd/\* +p" > /sys/kernel/debug/dynamic\_debug/control

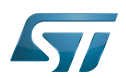

## <span id="page-45-0"></span>Source code location 6

The MTD framework is [here .](https://github.com/STMicroelectronics/linux/tree/v5.4-stm32mp/drivers/mtd/)

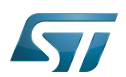

## <span id="page-46-0"></span>To go further 7

Please refer to the MTD FAQs documentation [\[9\]](#page-47-6).

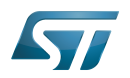

#### <span id="page-47-7"></span>**References** 8

Please refer to the following links for full description:

- <span id="page-47-1"></span>[VFS](https://github.com/STMicroelectronics/linux/blob/v5.4-stm32mp/Documentation/filesystems/vfs.rst)  $\bullet$
- [MTD overview](http://www.linux-mtd.infradead.org/doc/general.html#L_overview)
- [MTD block](http://www.linux-mtd.infradead.org/doc/general.html#L_mtdblock)
- [MTD JFFS2](http://www.linux-mtd.infradead.org/doc/jffs2.html)
- <span id="page-47-2"></span> $\bullet$ [MTD UBI](http://www.linux-mtd.infradead.org/doc/ubi.html)
- <span id="page-47-3"></span>[MTD UBIFS](http://www.linux-mtd.infradead.org/doc/ubifs.html)
- <span id="page-47-4"></span>[MTD API](http://www.linux-mtd.infradead.org/doc/general.html#L_mtd_api)
- <span id="page-47-5"></span>[MTD utils](http://www.linux-mtd.infradead.org)
- <span id="page-47-6"></span>[MTD FAQs](http://www.linux-mtd.infradead.org/faq/general.html)

Linux $^{\circledR}$  is a registered trademark of Linus Torvalds.

Memory Technology Device

Application programming interface

Single-Level Cell is a kind of NAND flash

Serial Peripheral Interface

Flash memories combine high density and cost effectiveness of EPROMs with the electrical erasability of EEPROMs. For this reason, the Flash memory market is one of the most exciting areas of the semiconductor industry today and new applications requiring in system reprogramming, such as cellular telephones, automotive engine management systems, hard disk drives, PC BIOS software for Plug & Play, digital TV, set top boxes, fax and other modems, PC cards and multimedia CD-ROMs, offer the prospect of very high volume demand.

Virtual File System

Device Tree

<span id="page-47-0"></span>System File System (See <https://en.wikipedia.org/wiki/Sysfs> for more details)

A [quality version](https://wiki.st.com/stm32mpu-ecosystem-v2/index.php?title=QUADSPI_device_tree_configuration&stableid=70701) of this page, [approved](https://wiki.st.com/stm32mpu-ecosystem-v2/index.php?title=Special:Log&type=review&page=QUADSPI_device_tree_configuration) on 14 May 2020, was based off this revision.

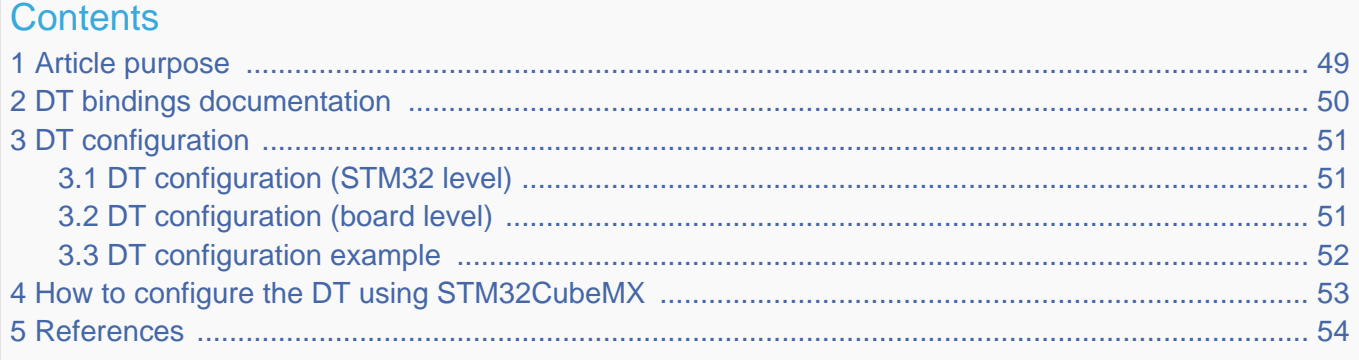

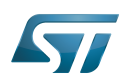

## <span id="page-48-0"></span>Article purpose 1

This article explains how to configure the [QUADSPI internal peripheral](https://wiki.st.com/stm32mpu-ecosystem-v2/wiki/QUADSPI_internal_peripheral) when it is assigned to the Linux $^@$ OS. In that case, it is controlled by the [MTD framework](#page-36-0).

The configuration is performed using the [device tree](https://wiki.st.com/stm32mpu-ecosystem-v2/wiki/Device_tree) mechanism that provides a hardware description of the QUADSPI peripheral, used by the STM32 QUADSPI Linux driver and by the MTD framework.

If the peripheral is assigned to another execution context, refer to [How to assign an internal peripheral to a runtime context](https://wiki.st.com/stm32mpu-ecosystem-v2/wiki/How_to_assign_an_internal_peripheral_to_a_runtime_context) article for guidelines on peripheral assignment and configuration.

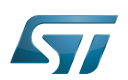

## <span id="page-49-0"></span>DT bindings documentation 2

The QUADSPI device tree bindings are composed by:

- <span id="page-49-1"></span>generic SPI-NOR / SPI-NAND Flash memory bindings [\[1\]](#page-53-3).
- QUADSPI driver bindings [\[2\]](#page-60-0).

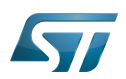

## <span id="page-50-0"></span>DT configuration 3

This hardware description is a combination of the STM32 microprocessor device tree files (.dtsi extension) and board device tree files (.dts extension). See the [Device tree](https://wiki.st.com/stm32mpu-ecosystem-v2/wiki/Device_tree) for an explanation of the device tree file split.

STM32CubeMX can be used to generate the board device tree. Refer to [How to configure the DT using STM32CubeMX](#page-52-0) for more details.

#### <span id="page-50-1"></span>DT configuration (STM32 level) 3.1

The QUADSPI peripheral node is located in  $\frac{stm32mp151.dts}{^{3}}$  file.

```
 qspi: spi@58003000 { Comments
      compatible = "st,stm32f469-qspi"; reg = <0x58003000 0x1000>, --> Register location
                                                       --> Memory mapping address
 reg-names = "qspi", "qspi_mm";
 interrupts = <GIC_SPI 92 IRQ_TYPE_LEVEL_HIGH>; --> The interrupt number used
       dmas = <&mdma1 22 0x10 0x100002 0x0 0x0 0x0>, --> DMA specifiers [4]
             <&mdma1 22 0x10 0x100008 0x0 0x0 0x0>;
      dma-names = "tx", "rx";
      clocks = <\&rcc QSPI K>:
      resets = <math>\langle \&c \rangle QSPI<sup>-</sup>R>;
      status = "disabled";
   };
```
## **Warning**

This device tree part related to the STM32 should be kept as is, the customer should not modify it.

#### <span id="page-50-2"></span>DT configuration (board level) 3.2

The QUADSPI peripheral may connect a maximum of 2 SPI-NOR Flash memories.

<span id="page-50-3"></span>SPI-NOR Flash memory nodes  $\left[1\right]$  must be children of the QUADSPI peripheral node.

```
 &qspi { Comments
          pinctrl-names = "default", "sleep"; --> For pinctrl 
configuration, please refer to Pinctrl device tree configuration
          pinctrl-0 = <&qspi_clk_pins_a &qspi_bk1_pins_a &qspi_bk2_pins_a>;
          pinctrl-1 = <&qspi_clk_sleep_pins_a &qspi_bk1_sleep_pins_a &qspi_bk2_sleep_pins_a>;
         reg = <0x58003000 0 \times 1000 = \div \times <0x70000000 0x40000000 = \times \times \times 0x4000000 = \times \times 0x4000000 = \times 0x4000000 = \times 0x400000 = \times 0x400000 = \times 0x400000 = \times 0x400000 = \ti
                                                                                 --> Overwrite the memory map
to the Flash device size, avoid the waste of virtual memory that will not be used
         #address-cells = <1>;
         #size-cells = <0>;<br>status = "okay";
                                                                                  status = "okay"; --> Enable the node
          flash0: mx66l51235l@0 { 
              compatible = "jdec, spi-nor";<br>req = \langle 0 \rangle;
              reg = <0>;<br>
spi-rx-bus-width = <4>;<br>
spi-rx-bus-width = <4>;<br>
a = -> The bus width (num
                                                                                --> The bus width (number of
data wires used)
```
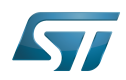

```
 spi-max-frequency = <108000000>; --> Maximum SPI clocking 
speed of device in Hz
           #address-cells = <1>;
           #size-cells = \langle 1 \rangle;
        };
    };
```

```
DT configuration example
3.3
```
The below example shows how to configure the QUADSPI peripheral when 1 SPI-NAND Flash and 1 SPI-NOR Flash memories are connected.

```
 &qspi { 
     pinctrl-names = "default", "sleep"; 
     pinctrl-0 = <&qspi_clk_pins_a &qspi_bk1_pins_a &qspi_bk2_pins_a>;
     pinctrl-1 = <&qspi_clk_sleep_pins_a &qspi_bk1_sleep_pins_a &qspi_bk2_sleep_pins_a>;
    reg = <0 \times 58003000 \overline{0} \times 1000 <0x70000000 0x4000000>; 
    #address-cells = <1>;
    #size-cells = <0>;
     status = "okay";
     flash0: mx66l51235l@0 { 
         compatible = "jdec, spi-nor";reg = <0>;
        spin-rx-bus-width = <4>;
        spin-max-frequency = <108000000>;
        #address-cells = <1>;
        #size-cells = <1>;
     };
     flash1: mt29f2g01abagd@1 { 
        compactible = "spi-nand";reg = <1>;
        spin-rx-bus-width = <4>;
        spi-tx-bus-width = <4>;
         spi-max-frequency = <133000000>;
        #address-cells = <1>;
        #size-cells = \langle -1 \rangle;
     };
 };
```
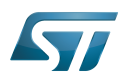

## <span id="page-52-0"></span>How to configure the DT using STM32CubeMX 4

The [STM32CubeMX](https://wiki.st.com/stm32mpu-ecosystem-v2/wiki/STM32CubeMX) tool can be used to configure the STM32MPU device and get the corresponding [platform configuration](https://wiki.st.com/stm32mpu-ecosystem-v2/wiki/Device_tree#STM32)  [device tree](https://wiki.st.com/stm32mpu-ecosystem-v2/wiki/Device_tree#STM32) files.

The STM32CubeMX may not support all the properties described in the above [DT bindings documentation](#page-49-0) paragraph. If so, the tool inserts user sections in the generated device tree. These sections can then be edited to add some properties and they are preserved from one generation to another. Refer to [STM32CubeMX](https://wiki.st.com/stm32mpu-ecosystem-v2/wiki/STM32CubeMX) user manual for further information.

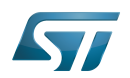

### <span id="page-53-2"></span>**References** 5

## Please refer to the following links for full description:

- <span id="page-53-3"></span>[1.0](#page-49-1)[1.1](#page-50-3) [Documentation/devicetree/bindings/spi/spi-controller.yaml](https://github.com/STMicroelectronics/linux/blob/v5.4-stm32mp/Documentation/devicetree/bindings/spi/spi-controller.yaml)  $\bullet$
- [Documentation/devicetree/bindings/spi/spi-stm32-qspi.txt](https://github.com/STMicroelectronics/linux/blob/v5.4-stm32mp/Documentation/devicetree/bindings/spi/spi-stm32-qspi.txt)
- $\bullet$ [arch/arm/boot/dts/stm32mp151.dtsi](https://github.com/STMicroelectronics/linux/blob/v5.4-stm32mp/arch/arm/boot/dts/stm32mp151.dtsi)
- <span id="page-53-1"></span>[Documentation/devicetree/bindings/dma/stm32-mdma.txt](https://github.com/STMicroelectronics/linux/blob/v5.4-stm32mp/Documentation/devicetree/bindings/dma/stm32-mdma.txt)

Linux<sup>®</sup> is a registered trademark of Linus Torvalds.

Operating System

Memory Technology Device

Device Tree

Serial Peripheral Interface

Flash memories combine high density and cost effectiveness of EPROMs with the electrical erasability of EEPROMs. For this reason, the Flash memory market is one of the most exciting areas of the semiconductor industry today and new applications requiring in system reprogramming, such as cellular telephones, automotive engine management systems, hard disk drives, PC BIOS software for Plug & Play, digital TV, set top boxes, fax and other modems, PC cards and multimedia CD-ROMs, offer the prospect of very high volume demand.

Generic Interrupt Controller

<span id="page-53-0"></span>Direct Memory Access Stable: 14.05.2020 - 07:28 / Revision: 14.05.2020 - 07:27

A [quality version](https://wiki.st.com/stm32mpu-ecosystem-v2/index.php?title=SDMMC_device_tree_configuration&stableid=70703) of this page, [approved](https://wiki.st.com/stm32mpu-ecosystem-v2/index.php?title=Special:Log&type=review&page=SDMMC_device_tree_configuration) on 14 May 2020, was based off this revision.

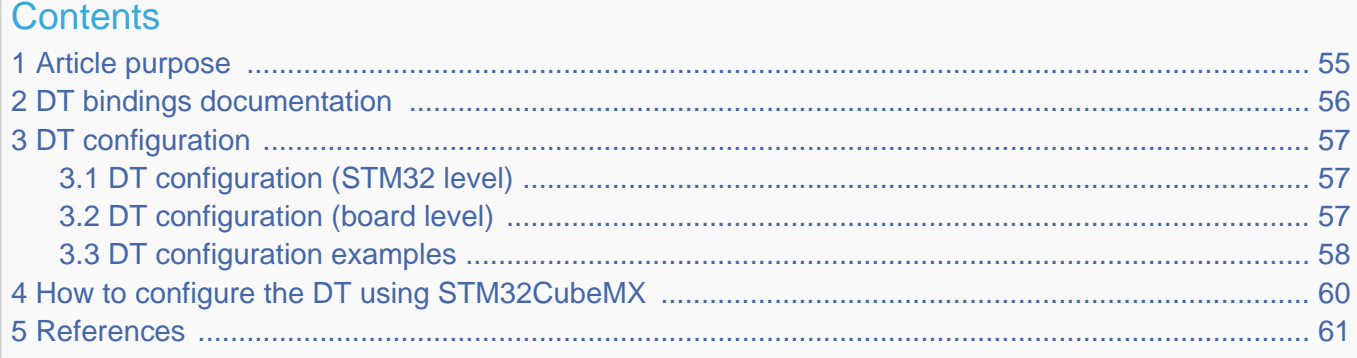

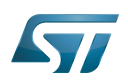

## <span id="page-54-0"></span>Article purpose 1

This article explains how to configure the [SDMMC internal peripheral](https://wiki.st.com/stm32mpu-ecosystem-v2/wiki/SDMMC_internal_peripheral) when it is assigned to the Linux<sup>®</sup>OS. In that case, it is controlled by the [MMC framework](#page-28-0).

The configuration is performed using the [device tree](https://wiki.st.com/stm32mpu-ecosystem-v2/wiki/Device_tree) mechanism that provides a hardware description of the SDMMC peripheral, used by the STM32 SDMMC Linux driver and by the MMC framework.

If the peripheral is assigned to another execution context, refer to [How to assign an internal peripheral to a runtime context](https://wiki.st.com/stm32mpu-ecosystem-v2/wiki/How_to_assign_an_internal_peripheral_to_a_runtime_context) article for guidelines on peripheral assignment and configuration.

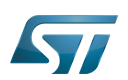

## <span id="page-55-0"></span>DT bindings documentation 2

The SDMMC device tree bindings are composed of:

- <span id="page-55-1"></span>generic MMC device tree bindings [\[1\]](#page-60-3).
- SDMMC MMC/SD/SDIO interface bindings [\[2\]](#page-60-0).

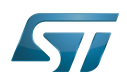

## <span id="page-56-0"></span>DT configuration 3

This hardware description is a combination of the STM32 microprocessor device tree files (.dtsi extension) and board device tree files (.dts extension). See the [Device tree](https://wiki.st.com/stm32mpu-ecosystem-v2/wiki/Device_tree) for an explanation of the device tree file split.

STM32CubeMX can be used to generate the board device tree. Refer to [How to configure the DT using STM32CubeMX](#page-59-0) for more details.

#### <span id="page-56-1"></span>DT configuration (STM32 level) 3.1

The SDMMC peripheral node is located in  $\frac{2mp151.}{t}$  file.

```
 sdmmc1: sdmmc@58005000 { Comments
 compatible = "arm,pl18x", "arm,primecell";
 arm,primecell-periphid = <0x00253180>;
      reg = <0x58005000 0x1000>, --> The controller register 
location
            <0x58006000 0x1000>; --> The delay block register 
location
 interrupts = <GIC_SPI 49 IRQ_TYPE_LEVEL_HIGH>; --> The interrupt number used
 interrupt-names = "cmd_irq";
     clocks = \leq ccc SDMMC1 \overline{K}>;
     clock-names = apb_pc l\overline{k}resets = <\&rec SDMMC1_R>;
      status = "disabled";
   };
```
## **Warning**

This device tree part is related to STM32 microprocessors. It should be kept as is, without being modified by the end-user.

#### <span id="page-56-2"></span>DT configuration (board level) 3.2

The SDMMC peripheral may connect to one SD card, one e•MMC™ device or one SDIO card.

```
 &sdmmc1{ Comments 
        pinctrl-names = "default", "opendrain", "sleep"; --> For pinctrl 
configuration, please refer to Pinctrl device tree configuration
       pinctr1-0 = <math>\&</math>sdmmc1_b4-pins_a <math>\&</math>sdmmc1 dir-pins_a;pinctrl-1 = \leqSdmmc1\overline{b}4\overline{c}od pins a &sdmmc1 dir pins a>;
       pinctrl-2 = <&sdmmc1_b4_sleep_pins_a &sdmmc1_dir_sleep_pins_a>;<br>st,neg-edge; --> Gener
                                                                     standary Seperate data and
command on sdmmc clock falling edge
                                                                     st,sig-dir; --> Allow to select 
direction polarity of an external transceiver
                                                                    --> Use sdmmc ckin pin from
an external transceiver to sample the receive data
                                                                     bus-width = <4>; --> Number of data lines, 
can be 1, 4 or 8
```
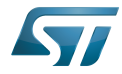

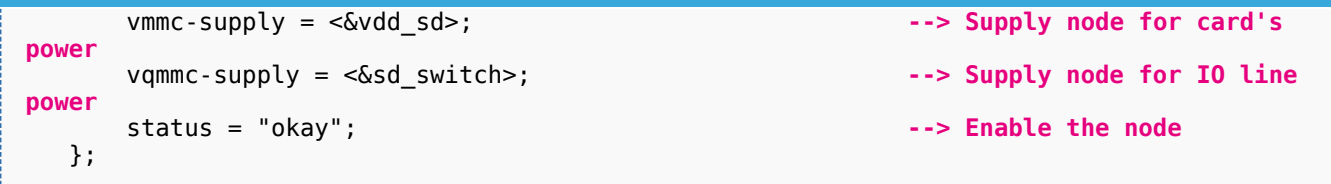

Below optional properties have to be used when an external transceiver is connected:

st,sig-dir: This property allows to select external transceiver direction signals polarity. When this property is set, the voltage transceiver IOs are driven as output when the direction signals are high. Without setting this property, the voltage transceiver IOs are driven as output when the direction signals are low.

st,use-ckin: By setting this property, the sdmmc\_ckin pin from an external transceiver is used to sample the receive data.

#### <span id="page-57-0"></span>DT configuration examples 3.3

<span id="page-57-2"></span>Below example shows how to configure the SDMMC when an  $e$ •MMC™ is connected with 8 data lines  $^{[4]}$  $^{[4]}$  $^{[4]}$ .

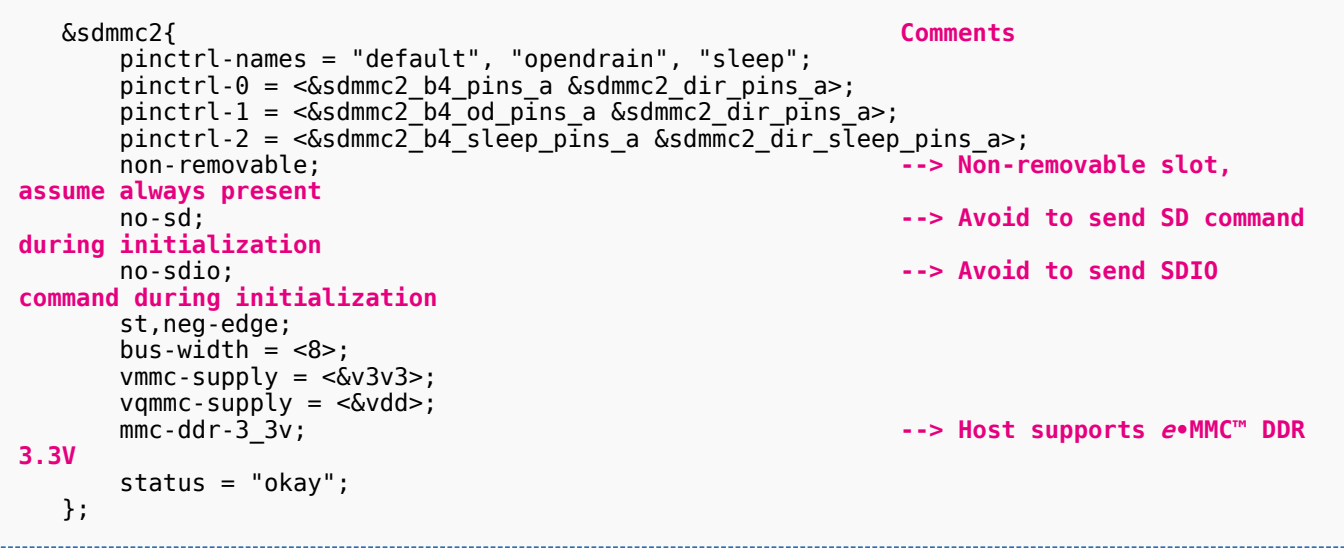

<span id="page-57-3"></span>Below example shows how to configure the SDMMC to SD card (4 data lines) with an external transceiver  $^{[4]}$  $^{[4]}$  $^{[4]}$ .

```
 &sdmmc1{ Comments 
     pinctrl-names = "default", "opendrain", "sleep"; 
      pinctrl-0 = <&sdmmc1_b4_pins_a &sdmmc1_dir_pins_a>;
 pinctrl-1 = <&sdmmc1_b4_od_pins_a &sdmmc1_dir_pins_a>;
 pinctrl-2 = <&sdmmc1_b4_sleep_pins_a &sdmmc1_dir_sleep_pins_a>; 
      broken-cd; --> use polling mode for 
card detection
     st,neg-edge;
     st,sig-dir;
     st,use-ckin; 
    bus-width = <4>;
     sd-uhs-sdr12; --> sd modes supported [1]
     sd-uhs-sdr25;
     sd-uhs-sdr50;
```
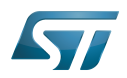

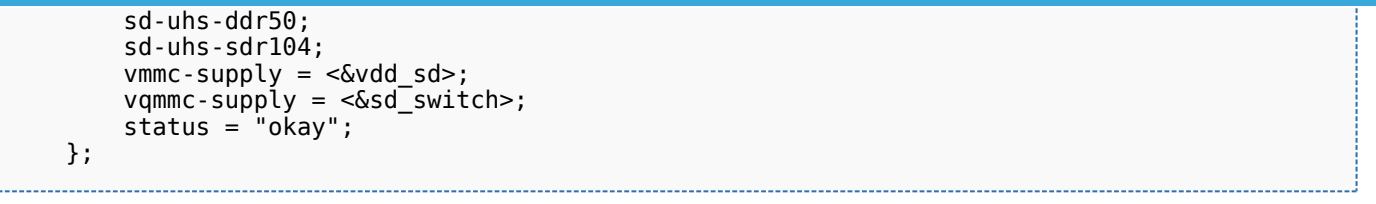

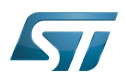

## <span id="page-59-0"></span>How to configure the DT using STM32CubeMX 4

The [STM32CubeMX](https://wiki.st.com/stm32mpu-ecosystem-v2/wiki/STM32CubeMX) tool can be used to configure the STM32MPU device and get the corresponding [platform configuration](https://wiki.st.com/stm32mpu-ecosystem-v2/wiki/Device_tree#STM32)  [device tree](https://wiki.st.com/stm32mpu-ecosystem-v2/wiki/Device_tree#STM32) files.

The STM32CubeMX may not support all the properties described in the above [DT bindings documentation](#page-55-0) paragraph. If so, the tool inserts user sections in the generated device tree. These sections can then be edited to add some properties and they are preserved from one generation to another. Refer to [STM32CubeMX](https://wiki.st.com/stm32mpu-ecosystem-v2/wiki/STM32CubeMX) user manual for further information.

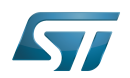

### <span id="page-60-2"></span>**References** 5

Please refer to the following links for additional information:

- <span id="page-60-3"></span> $\bullet$ [1.0](#page-55-1)[1.1](#page-57-1) [Documentation/devicetree/bindings/mmc/mmc-controller.yaml](https://github.com/STMicroelectronics/linux/blob/v5.4-stm32mp/Documentation/devicetree/bindings/mmc/mmc-controller.yaml)
- <span id="page-60-0"></span> $\bullet$ [Documentation/devicetree/bindings/mmc/mmci.txt](https://github.com/STMicroelectronics/linux/blob/v5.4-stm32mp/Documentation/devicetree/bindings/mmc/mmci.txt)
- <span id="page-60-1"></span>[arch/arm/boot/dts/stm32mp151.dtsi](https://github.com/STMicroelectronics/linux/blob/v5.4-stm32mp/arch/arm/boot/dts/stm32mp151.dtsi)  $\bullet$
- <span id="page-60-4"></span>[4.0](#page-57-2)[4.1](#page-57-3) [arch/arm/boot/dts/stm32mp15xx-edx.dtsi](https://github.com/STMicroelectronics/linux/blob/v5.4-stm32mp/arch/arm/boot/dts/stm32mp15xx-edx.dtsi)  $\bullet$

Linux $^{\circledR}$  is a registered trademark of Linus Torvalds. Operating System MultimediaCard Device Tree Secure digital Generic Interrupt Controller Serial Peripheral Interface SD memory card (<https://www.sdcard.org>) SDIO is an SD-size card with extended input/output functions input/output Doubledata rate (memory domain)